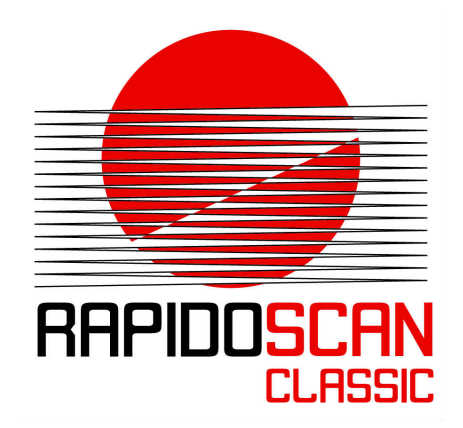

# RAPIDOSCAN® **CLASSIC**

## *Betriebsanleitung*

Version 1.00

© 2015 - 2018 dieEntwickler Elektronik GmbH Linzer Straße 4, 4283 Bad Zell / AUSTRIA Telefon: +43 7263 20900-0, Telefax: +43 7263 20900-4 office@dieentwickler.at, www.dieentwickler.at

### *Inhaltsverzeichnis*

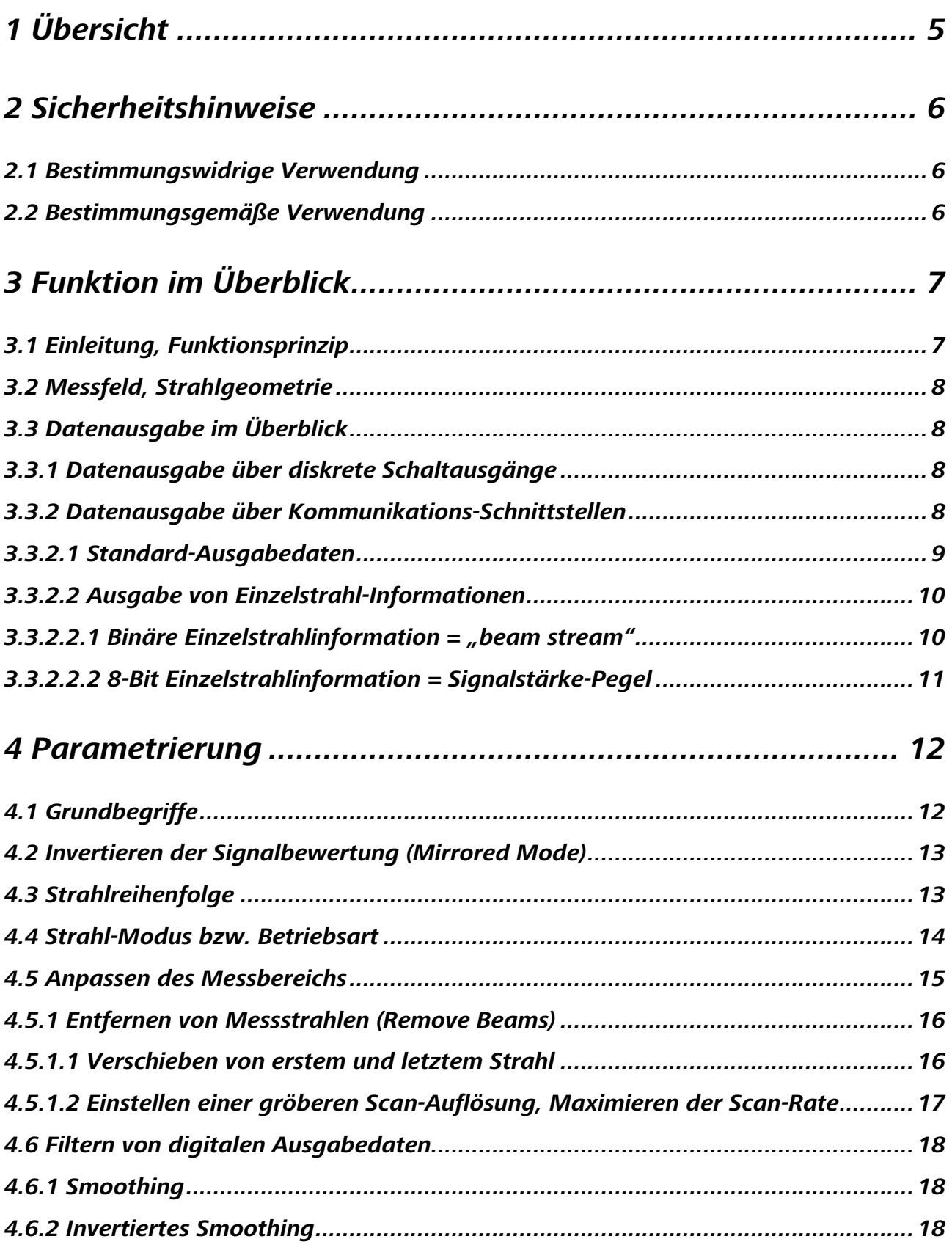

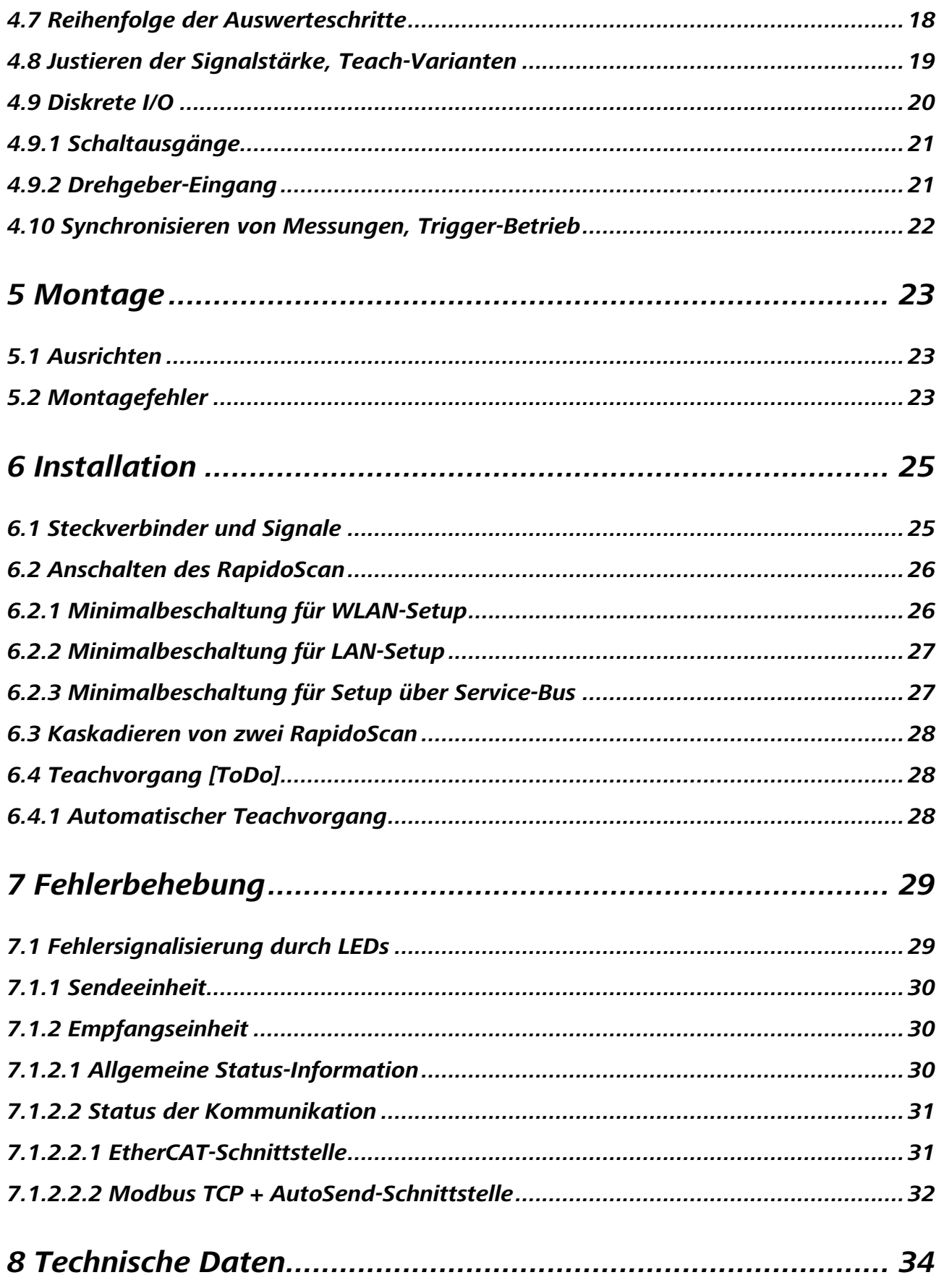

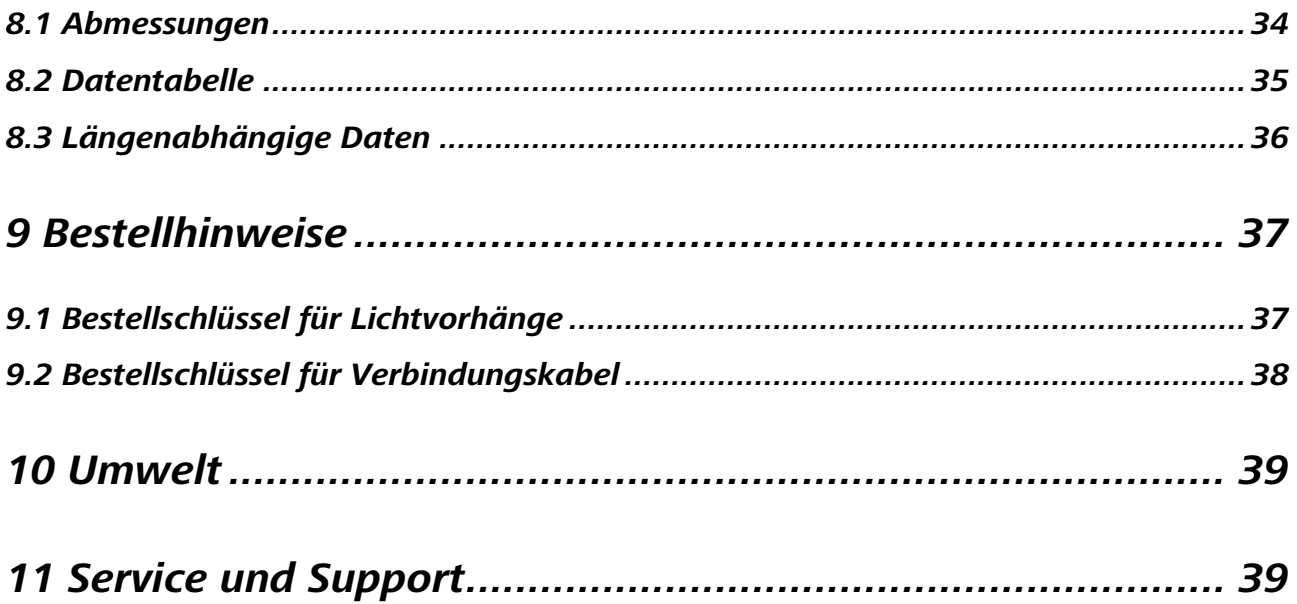

### *1 Übersicht*

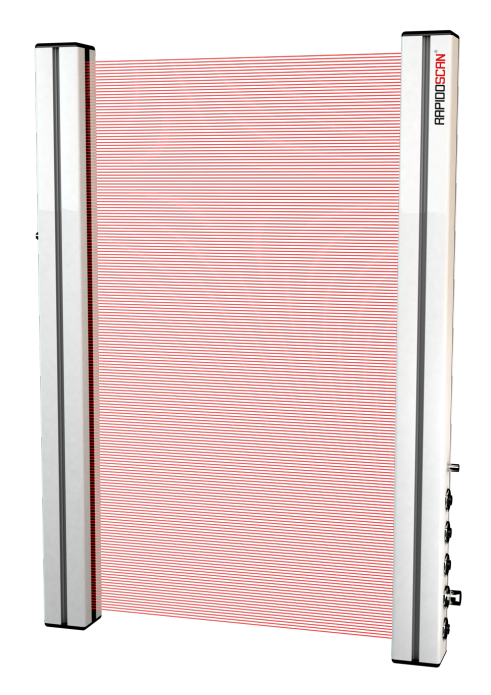

Der RapidoScan ist ein hochauflösender, messender Präzisions-Lichtvorhang mit sehr leistungsstarken Funktionen:

- besonders hohe Auflösung von 2,5 mm
- extrem kurzer Messzyklus mit 5µs pro Strahl, keine zusätzliche Auswerte- bzw. Pausenzeit
- verzögerungsfrei reagierende Schaltausgänge zum Schalten im Mikrosekundenbereich
- kleinste Strahlgeometrie und Diodenanordnung in einer einzigen optischen Ebene
- erkennen von transparenten Objekten möglich
- Standard-Objekte wie FIB, FNIB, TIB, TNIB, … kundenspezifisch erweiterbar
- zusätzlich jeder einzelne Strahl als 8-Bit Analogwert oder als binär bewertete 0/1 Information verfügbar (beam stream)
- Dual-Port Ethernet-Schnittstellen mit integriertem Hub für vereinfachte Verdrahtung in Linienstruktur
- hochperformante Prozessdaten-Schnittstellen wie EtherCAT, PowerLink und Modbus TCP
- integrierter Web-Server zur Konfiguration, Diagnose und Visualisierung
- Auswerteeinheit integriert
- Anschlussmöglichkeit für einen Drehgeber
- Messfeldlänge variabel von 160 bis 1920 mm in 160 mm Abstufungen
- optionale WLAN-Schnittstelle

### *2 Sicherheitshinweise*

### *2.1 Bestimmungswidrige Verwendung*

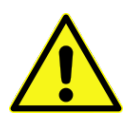

- Die RapidoScan Lichtvorhänge dürfen nicht als Schutzvorrichtung für den Personenschutz oder zum Schutz von Körperteilen in Gefahrenzonen eingesetzt werden. RapidoScan-Lichtvorhänge sind keine Sicherheitsbauteile im Sinne der EG-Maschinenrichtlinie.
- Falls nicht ausdrücklich als dafür geeignet gekennzeichnet, dürfen RapidoScan-Lichtvorhänge nicht in explosionsgefährdeten Räumen oder Bereichen eingesetzt werden.
- Die Montage, Inbetriebnahme und die Wartung von RapidoScan-Lichtvorhängen muss durch fachkundiges Personal ausgeführt werden.
- Öffnen des Produkts, Eingriffe und Veränderungen am Produkt, das Anschließen an eine Spannungsversorgung mit falscher oder zu hoher Spannung sowie das Anschließen nicht bestimmungsgemäßen Versorgungen oder Lasten sind nicht zulässig.
- dieEntwickler Elektronik GmbH übernimmt keine Haftung für Schäden aus bestimmungswidriger oder unsachgemäßer Verwendung bzw. für Schäden aus Handhabung durch nicht qualifiziertes Fachpersonal.

### *2.2 Bestimmungsgemäße Verwendung*

Die RapidoScan-Lichtvorhänge sind für den Einsatz als berührungslose optische Sensoren zum Erfassen der Abmessungen oder zur reinen Detektion von nichtlebenden Gegenständen sowie von Pflanzen vorgesehen.

Der einwandfreie Betrieb der Lichtvorhänge setzt sachgemäßen Transport, fachgerechte Lagerung, Aufstellung und Montage voraus.

### *3 Funktion im Überblick*

### *3.1 Einleitung, Funktionsprinzip*

Der RapidoScan Classic ist ein messender Präzisions-Lichtvorhang mit integrierter Auswerteeinheit. Er besteht aus einer eigenen Sende- und Empfangseinheit und arbeitet nach dem Einweg-Prinzip. Die Synchronisierung zwischen Sender und Empfänger erfolgt mittels Kabel (1). Über dieses Kabel wird die Sendeeinheit auch versorgt.

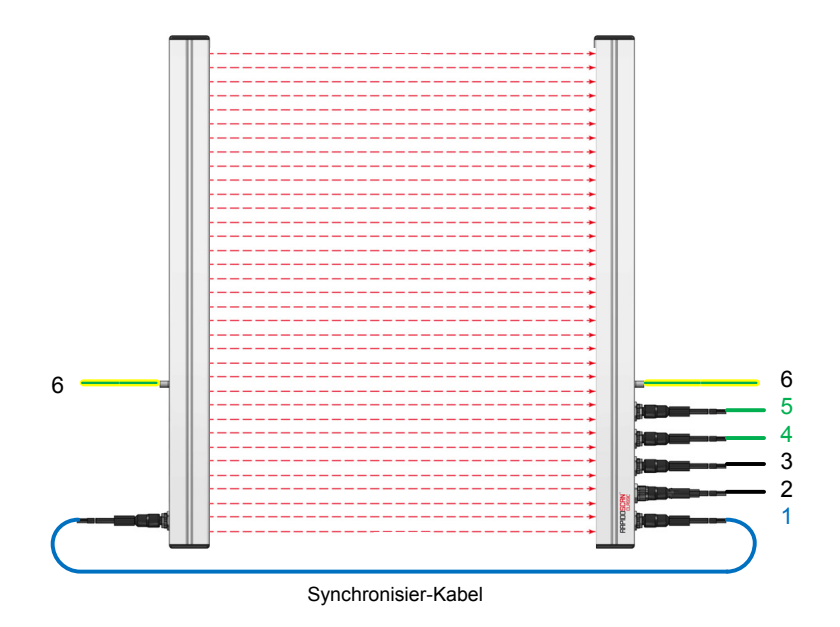

- 1 Synchronisierkabel, dient auch der Versorgungsweiterlitung zur Sende-Einheit
- 2 Anschluss der 24VDC Versorgung, 2 x Schaltausgänge und Trigger-Eingang
- 3 Weiterschleifen von Versorgung zu zweitem RapidoScan, Trigger-Ausgang, Service-Bus, optional 4 Prozessdaten-Schnittstelle, Port 1
- 5 Prozessdaten-Schnittstelle, Port 2, Möglichkeit für Linien-Verdrahtung, optional
- 6 FE-Schraubanschluß, M4, sowohl Sender- als auch Empfangsseitig

Die in der Sendeeinheit in einer Reihe angeordneten Sendedioden bilden mit den gegenüberliegend angeordneten Empfangsdioden ein Gitter bzw. einen Vorhang von genau parallelen Einweg-Lichtschranken. Dieses Prinzip ermöglicht die Erkennung und Vermessung aller Gegenstände, welche Infrarotlicht abschwächen (transparente Objekte) oder dafür undurchlässig sind (opake Objekte). Die Oberfläche des Objektes oder bei opaken Objekten auch der Abstand zwischen Sender und Empfänger haben dabei keinen Einfluss auf die Messung.

Zur Messung werden nun der Reihe nach die einzelnen Sendedioden aktiviert und gleichzeitig dazu werden die entsprechenden Empfänger abgetastet. Das heißt, der Lichtstrahl "1" ist genau dann unterbrochen, wenn die gedachte Linie von Sender "1" zu Empfänger "1" unterbrochen ist, da zum Sendezeitpunkt des ersten Lichtstrahls nur der erste Empfänger abgefragt wird. Dies gilt sinngemäß auch für die folgenden Strahlen, wodurch ein "Lichtvorhang" aus zueinander parallelen Lichtstrahlen entsteht.

Bei Parallelabtastung stehen 64...768 Strahlen mit einer Auflösung von 2,5 mm zur Verfügung. Dies entspricht einem Messfeld (Messbereich vom erstem bis zum letztem Strahl) von [1](#page-7-0)60...1920 mm<sup>1</sup>.

Nach Aktivierung von zusätzlichen diagonalen oder kreuzweisen Strahlengängen ergeben sich sogar bis zu 2303 Strahlen, die Auflösung kann damit je nach Lage des Objekts bis zum 3-fachen gesteigert werden (0,83 mm).

### *3.2 Messfeld, Strahlgeometrie*

Einer der bemerkenswertesten Vorzüge des RapidoScan ist die Anordnung seiner Sende- und Empfangsdioden in einer einzigen optischen Ebene.

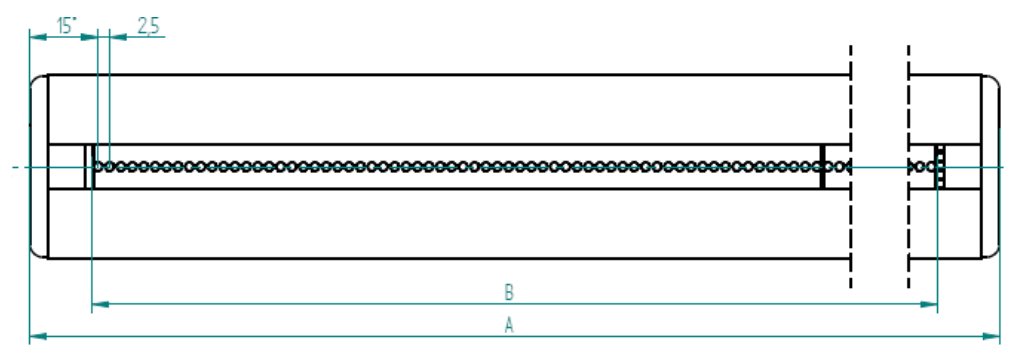

Ein Strahl hat durch diese optimierten kleinen Optiken eine Ausdehnung von etwas weniger als 2,5 mm. Damit wird die Objektvermessung wesentlich präziser und reproduzierbarer.

### *3.3 Datenausgabe im Überblick*

#### *3.3.1 Datenausgabe über diskrete Schaltausgänge*

Das Auswerten eines Schaltausgangs ist die grundlegendste und einfachste Art, Ergebnisse an eine Steuerung weiterzugeben. Die Schaltausgänge werden jeweils am Ende eines vollständigen Messzyklus aktualisiert. Der RapidoScan verfügt insgesamt über 3 Schaltausgänge, welche z.B. für Trigger-Anwendungen besonders sinnvoll eingesetzt werden können.

Der RapidoScan lässt sich aber auch so parametrieren, dass er mit nur wenigen Strahlen betrieben werden kann (>= 10). Damit steht eine enorme Steigerung der Messrate zur Verfügung, sodass bis zu 20.000 Messungen pro Sekunde möglich werden.

Die Ergebnisse dieser extrem hohen Messrate lassen sich beim RapidoScan an den Schaltausgängen abgreifen.

### *3.3.2 Datenausgabe über Kommunikations-Schnittstellen*

-

<span id="page-7-0"></span> $1$  Aufgrund des nicht unendlich kleinen Durchmessers der Empfangsdiode beginnt das mit "B" angegebene Messfeld nicht in der Mitte der Diode, sondern beginnt am unteren Rand der ersten Diode und endet am oberen Rand der letzten Diode.

### *3.3.2.1 Standard-Ausgabedaten*

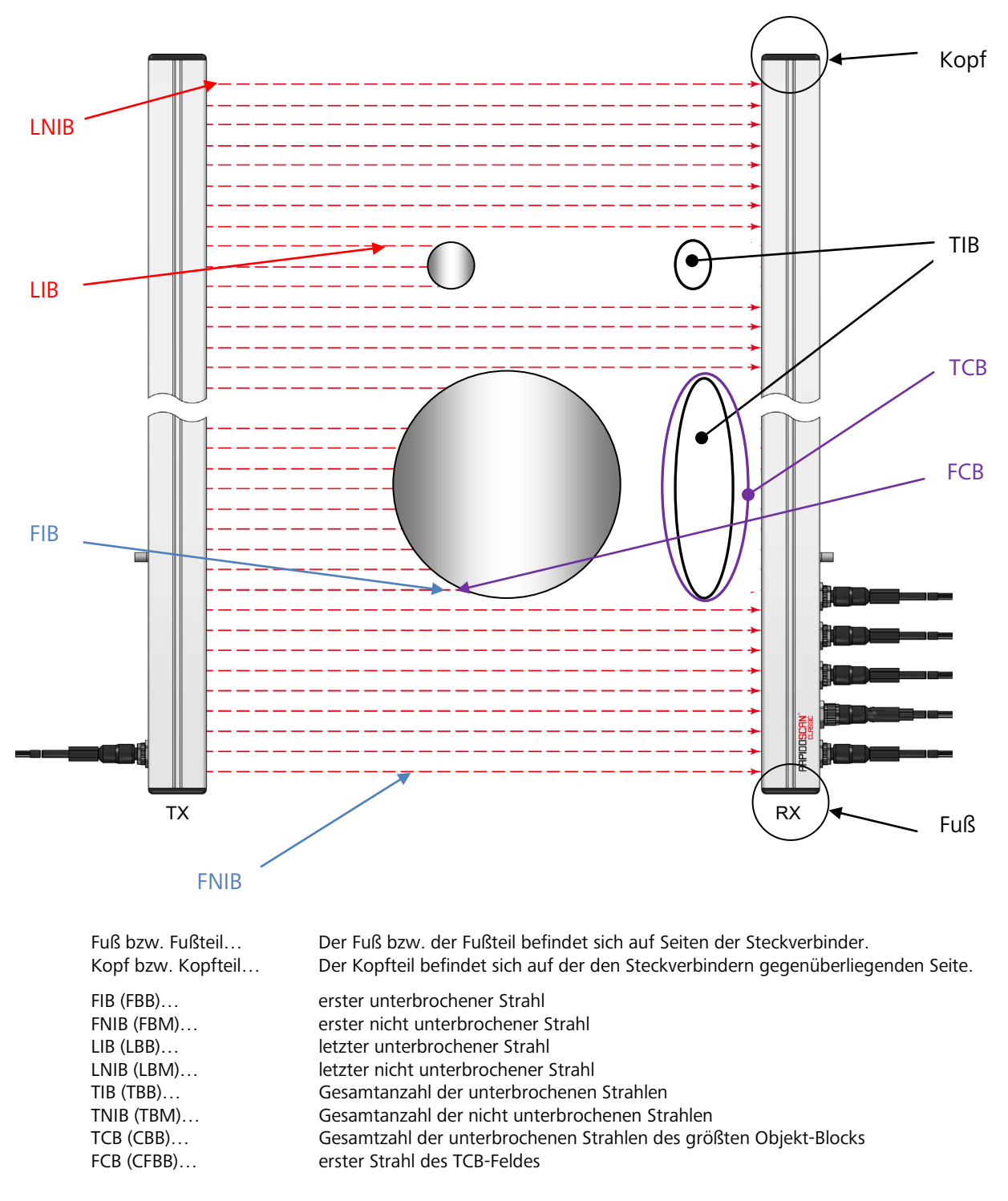

Die angeführten Datenobjekte werden bereits während des Messzyklus-Durchlaufs ausgewertet und stehen direkt nach Ende des Messzyklus zur Verfügung. Es sind alle Datenobjekte von jeder Messung verfügbar!

### *3.3.2.2 Ausgabe von Einzelstrahl-Informationen*

Einzelstrahl-Informationen werden benötigt, wenn mehrere Objekte im Messfeld auftreten.

Der RapidoScan erlaubt es, den Strahlstatus zu jedem einzelnen Messstrahl entweder als binäre Bit-Information oder als analog darstellbaren "Signalstärke-Pegel" auszugeben.

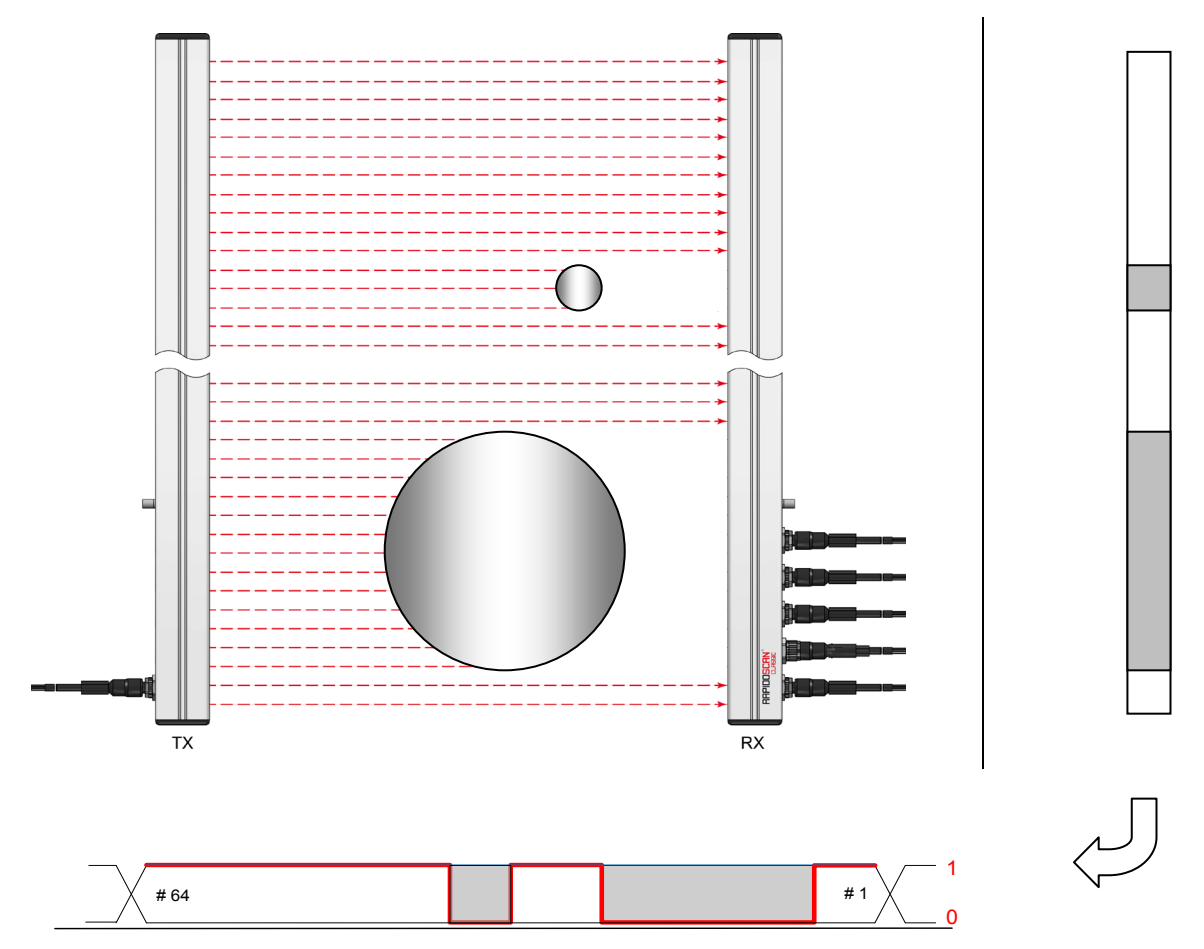

Definition der Zählrichtung für Einzelstrahl-Ausgabedaten:

"1"... Strahl frei

"0"… Strahl unterbrochen

### *3.3.2.2.1 Binäre Einzelstrahlinformation = "beam stream"*

Das "beam stream"-Datenformat sieht vor, dass jeder Strahl mit jeweils 1 Bit abgebildet wird. Damit lassen sich mit einem Byte = 8 Bit = 8 Strahlen darstellen. Der erste Strahl wird dabei als LSB vom niederwertigsten Byte übertragen.

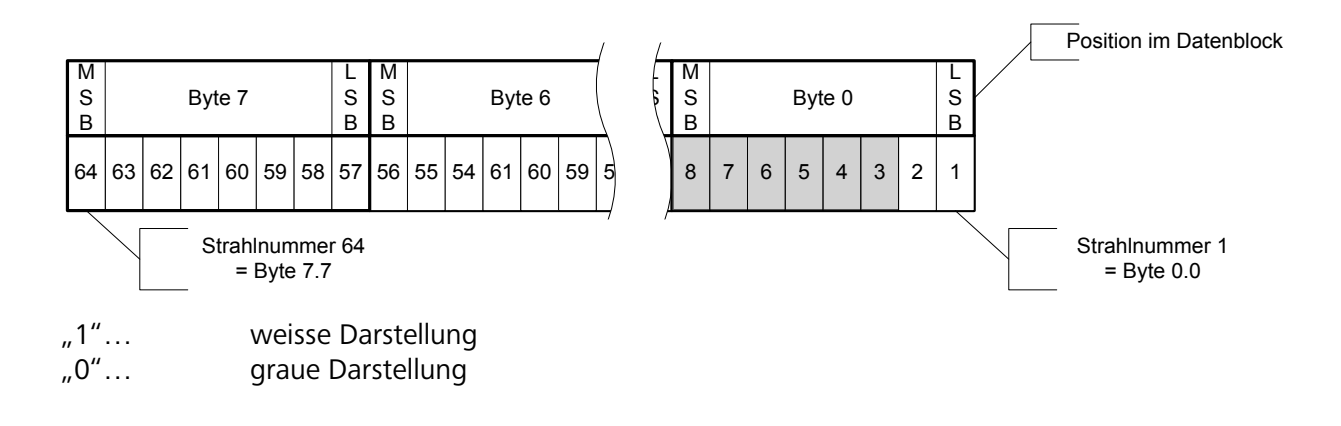

### *3.3.2.2.2 8-Bit Einzelstrahlinformation = Signalstärke-Pegel*

Eine sehr mächtige Messfunktion erschließt sich mit der Verwendung der Signalstärke-Pegel zu jedem einzelnen Strahl. Dabei werden diese Daten nicht als Service-Daten-Objekte (SDO), sondern ebenso als Prozess-Daten-Objekte (PDO) verfügbar gemacht. Damit sind die Signalstärke-Pegel für jeden Messzyklus auslesbar.

Anstelle der Abbildung von 1 Bit pro Strahl ist dafür 1 Byte pro Strahl erforderlich. Der Nutzdatenumfang steigt um das 8-fache, was bei Verwendung von z.B. 768 Strahlen = 768 Byte an Nutzdaten ergibt!

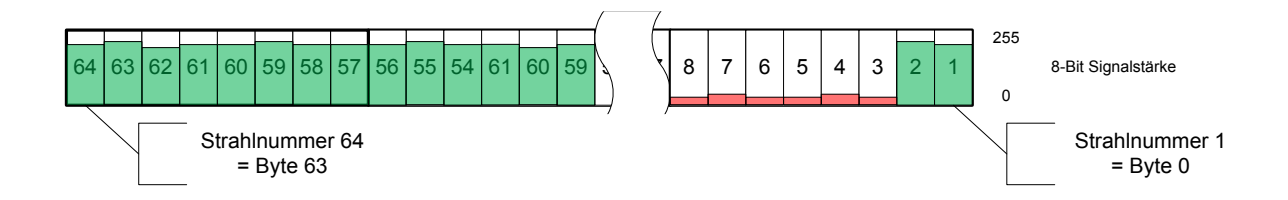

Die Farbdarstellung wurde hier zur verbesserten Visualisierung gewählt:

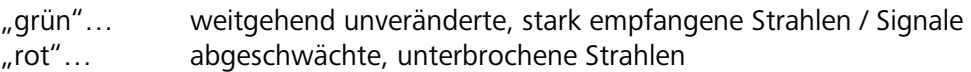

### *4 Parametrierung*

### *4.1 Grundbegriffe*

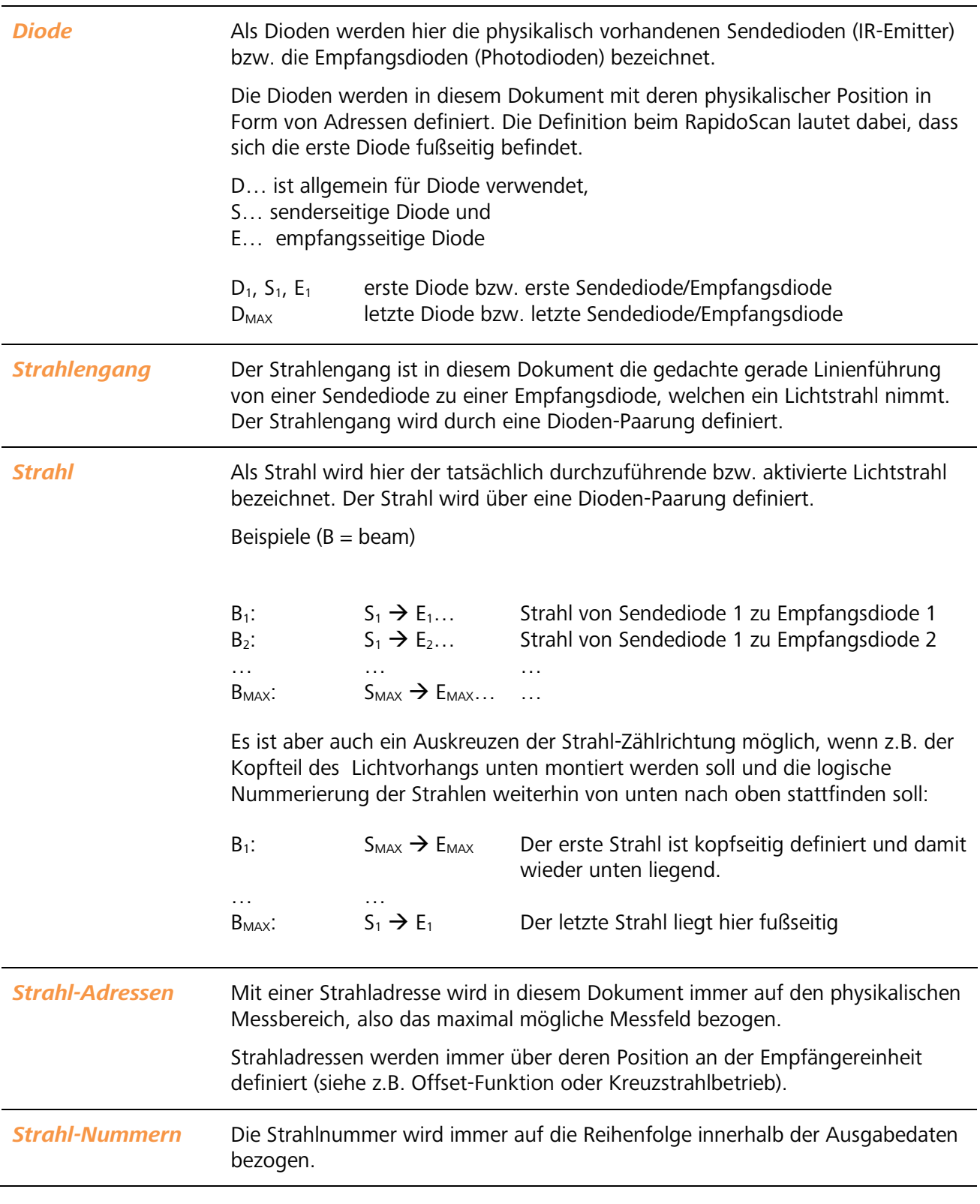

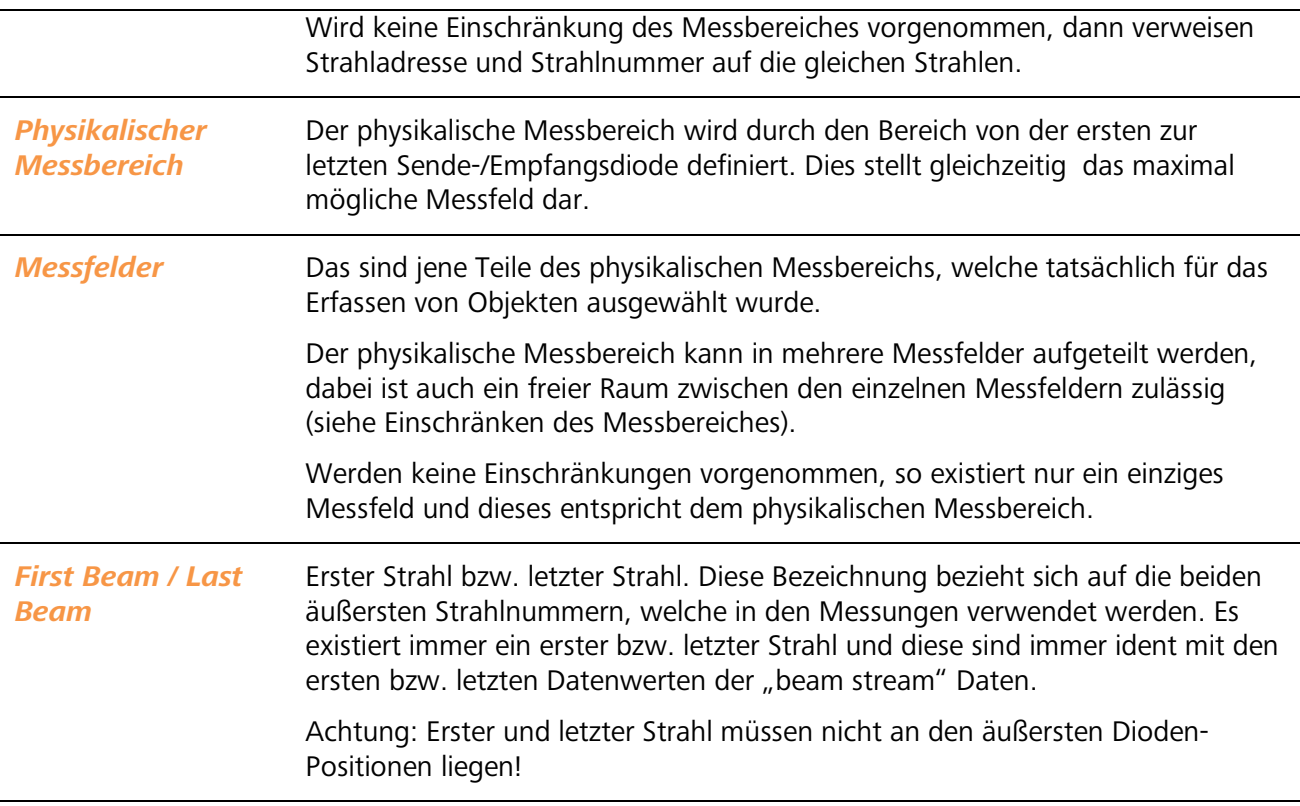

### *4.2 Invertieren der Signalbewertung (Mirrored Mode)*

Im normalen Betrieb werden Strahlen durch ein Objekt unterbrochen. Der zugehörige "beam stream" Wert für ein Objekt lautet "0".

Bei Anwendungen, welche mit dem Spiegelungs- bzw. Reflexions-Effekt eines Objektes arbeiten, ergibt sich genau das gegenteilige Verhalten. Dann führt erst ein (reflektierendes Objekt zu einem messbaren Empfang.

Um die restlichen Auswerte-Verfahren, aber auch die Information "Objekt vorhanden =  $0''$ beizubehalten, kann für derartige Anwendungen beim RapidoScan durch Aktivieren des "MIRRORED MODE" ein Invertieren der Signal-Bewertung gewählt werden.

### *4.3 Strahlreihenfolge*

Definiert die Zählrichtung für die Strahlen von 1…n und definiert dabei auch die Reihenfolge der Messstrahlen in deren zeitlicher Abfolge. Diese kann "von unten nach oben" oder "von oben nach unten" sein. Die Strahlreihenfolge ist konfigurierbar.

Über die Strahlreihenfolge wird neben der Zählrichtung bei der Strahlnummerierung auch das Abbild eines Strahlens bei den Prozessdaten festgelegt.

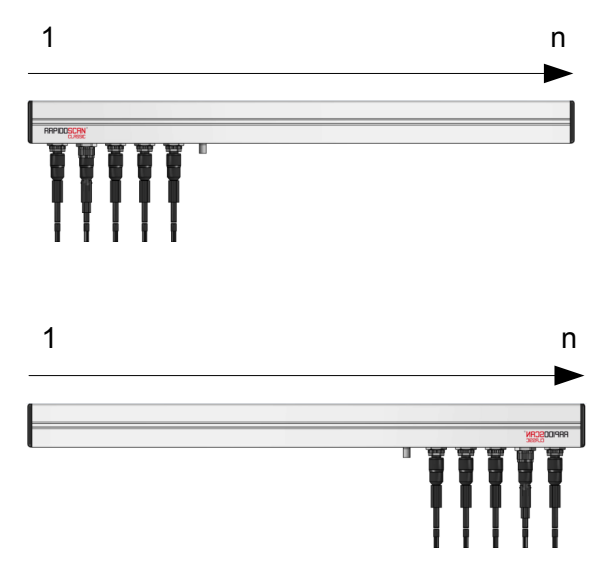

#### 1 n *Standard-Strahlreihenfolge / -Zählrichtung*

Die Standard-Strahlreihenfolge definiert beim RapidoScan den 1. Strahl auf der Steckverbinder-Seite. Diese Definition betrifft neben der Zählrichtung auch die Reihenfolge der aktivierten Strahlen.

#### 1 n *Invertierte Strahlreihenfolge / -Zählrichtung*

Beim RapidoScan kann die Zählrichtung ausgekreuzt werden, sodass der 1. Strahl am oberen Ende liegt und der letzte Strahl am unteren Ende. Das Invertieren kann für die Verkabelung vorteilhaft sein.

### *4.4 Strahl-Modus bzw. Betriebsart*

… beschreibt die Grundeinstellung für den Strahlengang. Dies hängt von den Anforderungen einer Anwendung ab und beeinflusst neben der möglichen Auflösung auch die Dauer eines gesamten Messzyklus.

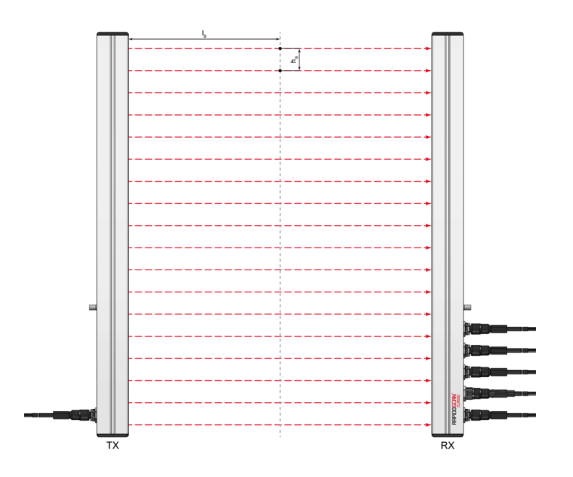

### *Parallelstrahl-Modus*

Der Parallelstrahl-Modus ist die klassische Anwendung für messende Lichtvorhänge.

Im Parallelstrahl-Modus wird der Lichtstrahl einer Sendediode "i" nur von der direkt gegenüberliegenden Empfangsdiode "i" detektiert. Die mögliche Auflösung von Strahlmitte zu Strahlmitte beträgt hB.

Die Anzahl der Strahlen entspricht beim Parallelstrahl-Modus gleich der Anzahl der Dioden.

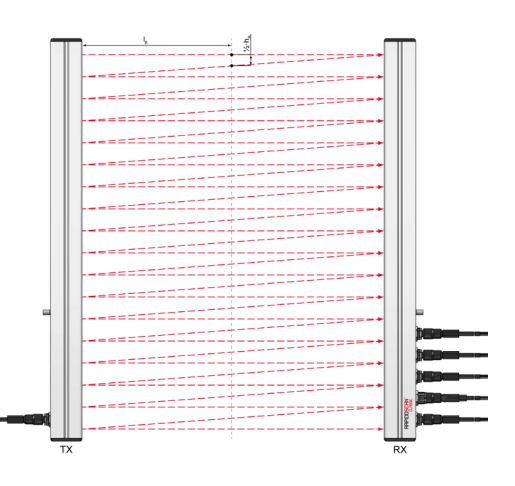

### *Diagonalstrahl-Modus*

Im Diagonalstrahl-Modus wird der Lichtstrahl jeder Sendediode "i" nacheinander von der direkt gegenüberliegenden Empfangsdiode "i" als auch von der in Zählrichtung folgenden Empfangsdiode "i+1" empfangen (paralleler plus diagonaler Strahlverlauf). Damit wird in der Mitte zwischen Sender und Empfänger die Auflösung erhöht.

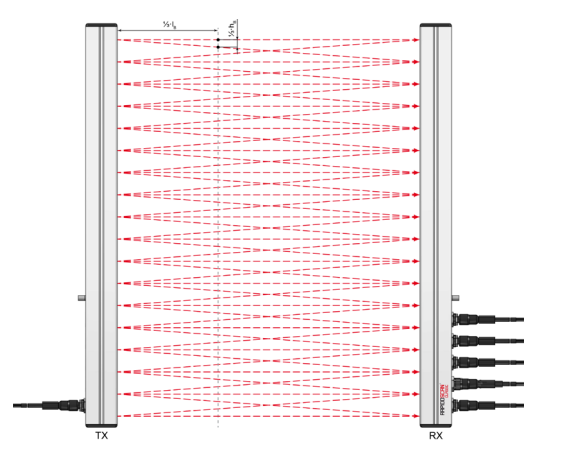

#### *Kreuzstrahl-Modus*

Im Kreuzstrahl-Modus wird der Lichtstrahl jeder Sendediode "i" nacheinander von der direkt gegenüberliegenden Empfangsdiode "i" als auch von deren beiden benachbarten Empfangsdioden "i-1" und  $...$ i+1" empfangen (= paralleler Strahlverlauf und kreuzweise die beiden möglichen diagonalen Strahlverläufe).

Damit kann eine bis zu dreifach höhere Auflösung erzielt werden, wenn die Objektposition sich an 33% bzw. 66% des Abstands zwischen Sender und Empfänger befindet (exakt stimmt das nur für schmale Objekte).

Beim RapidoScan werden die Strahlen zeitlich hintereinander aktiviert. Diagonalstrahl-Modus und Kreuzstrahl-Modus ergeben daher aufgrund der höheren Strahlanzahl längere Messzyklen.

Bei Diagonalstrahl- und Kreuzstrahl-Modus sind Reichweiten < 50mm zu vermeiden.

### *4.5 Anpassen des Messbereichs*

Beim Einbau eines Lichtgitters kann es vereinzelt vorkommen, dass innerhalb des Messbereiches bauliche Maßnahmen anzutreffen sind, welche einzelne Strahlen definitiv abdecken.

Es besteht die Möglichkeit, diese Bereiche vollständig aus der Messung herauszuschneiden:

- Deaktivierte Strahlen werden nicht gemessen.
- Die Strahlliste, welche den Ablauf der Messreihenfolge vorgibt, wird verkürzt.
- Die Messung wird damit beschleunigt.
- Diese Strahlen sind dann NICHT in den Ausgabedaten vorhanden, und
- deren benachbarte Strahlen werden so behandelt, als ob diese direkt hintereinander gelegt wären.

Die Angabe eines zu entfernenden Strahls / Bereichs basiert auf der Strahlnummern-Vergabe bzw. Strahladresse des maximalen Messfeldes.

### *4.5.1 Entfernen von Messstrahlen (Remove Beams)*

Das Entfernen von Messstrahlen kann man sich als "Herausschneiden" jener Strahlen aus dem Lichtvorhang vorstellen. Dieser Vorgang ist "manuell" vorzunehmen. Das Lichtgitter entfernt keine Messstrahlen über eine Automatik-Funktion.

Das Entfernen kann über zwei Mechanismen stattfinden:

- Verschieben von erstem und/oder letztem Strahl über Offset-Werte
- Entfernen von diskreten Strahlen bzw. Strahlbereichen über Listen-Einträge

#### *4.5.1.1 Verschieben von erstem und letztem Strahl*

Das Lichtgitter hat physikalisch eine über die Hardware vordefinierte Diodenanzahl. Bei Parallelstrahl entspricht die Diodenanzahl der Strahlanzahl. Bei den Einstellungen Diagonalstrahl-Modus oder Kreuzstrahl-Modus ist die Strahlanzahl größer als die Diodenanzahl. Der Anwender hat die Möglichkeit, das Lichtgitter von beiden Seiten her virtuell zu kürzen.

Das beiderseitige Eingrenzen des Messfeldes wird auf Basis von Strahlen definiert. Mit dem Vorwählen des ersten/letzten Strahls kann man auf einfache Weise auf die häufigsten baulichen Einschränkungen reagieren:

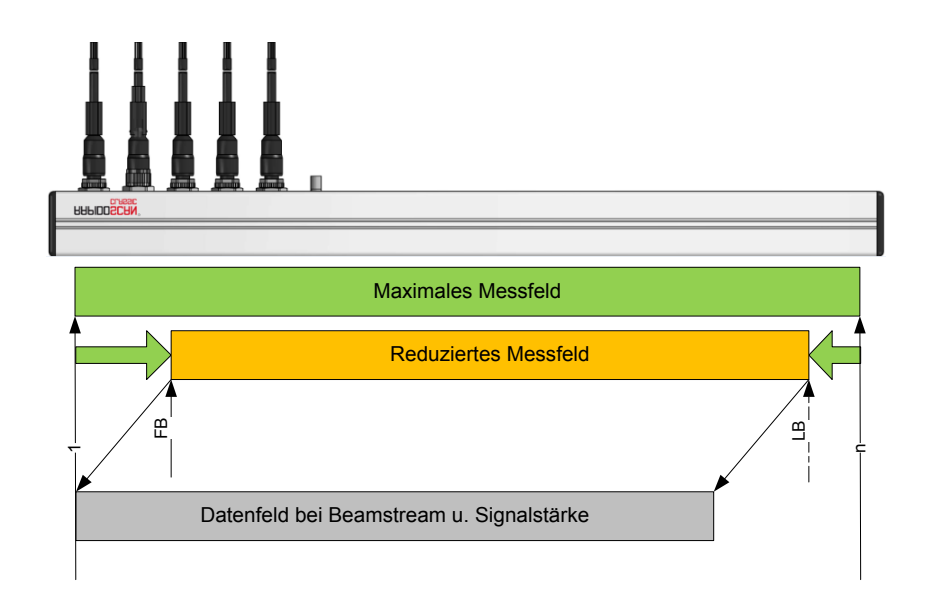

Erster und letzter Strahl (First-/Last-Beam) werden in diesem Fall über Angabe der gewünschten Strahladressen auf einen neuen Wert gesetzt und von ihren urprünglichen Randpositionen entsprechend nach innen verschoben.

Das hat folgende Auswirkungen:

- Der RapidoScan arbeitet mit einer geringeren Anzahl an Strahlen
	- o Der RapidoScan hat weniger Strahlen zu aktivieren, der Messzyklus wird schneller
	- o Weniger Strahlen bedeutet, dass der Datenumfang für die Einzelstrahl-Ausgabe geringer wird – der Datenblock wird entsprechend kürzer.

• Der erste Strahl sitzt nach der Verschiebung an einer Strahladresse > 1, hat aber weiterhin die Strahlnummer 1. Ausgegebene Datenwerte beginnen daher wieder mit FB=1, enden aber mit LB<D<sub>MAX</sub>.

Achtung: Die Definition von erstem/letztem Strahl basiert auf "Strahl-Adressen" und nicht auf "Dioden-Adressen"! Das heisst, dass bei Aktivieren des Diagonalstrahl-Modus und einem Verschieben des ersten Strahls auf die Adresse 4 die erste Diodenpaarung S2  $\rightarrow$  E3 lautet. Somit ist es bei der Parametrierung sinnvoll, zuerst den Modus festzulegen und anschließend daran das Messfeld anzupassen.

### *4.5.1.2 Einstellen einer gröberen Scan-Auflösung, Maximieren der Scan-Rate*

Der RapidoScan unterstützt auch Anwendungen, bei denen die Scan-Rate nochmals gesteigert werden muss. Falls das zu erfassende Objekt dabei nicht mit voller Auflösung erfasst werden muss oder lediglich das Vorhandensein eines größeren Objekts erfasst werden muss, kann dies über das Ändern der Auflösung erfolgen.

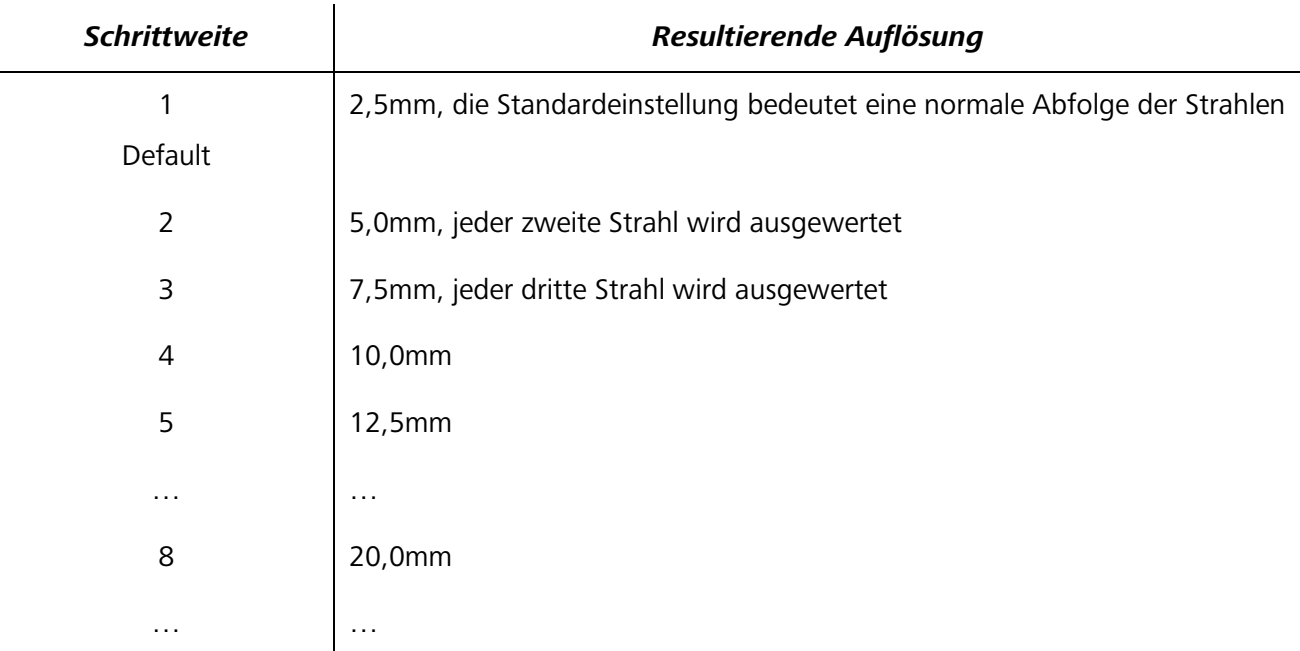

Der RapidoScan erlaubt dazu das Einstellen einer Schrittweite von einem Strahl zum nachfolgenden Strahl:

Da der RapidoScan keine Auswertepause benötigt, wird mit dem Steigern der Schrittweite das Messfeld in erheblich kürzerer Zeit vermessen. Objekt-detektierende Ergebnisse jeder einzelnen Messung können über die verfügbaren Schaltausgänge abgegriffen werden.

Messende Ergebnisse erfordern die Ausgabe über die Prozessdaten-Schnittstelle. Die klassischen industriellen Feldbusse arbeiten mit einem Abfragezyklus von mehreren 100µs bis zu 10ms. Das übergebene Messergebnis ist dann das letzte Messergebnis vor Einlagen der Abfrage. Befindet sich ein Objekt kürzer im Strahlenfeld, so kann der Fall eintreten, dass das objekterfassende Ergebnis zwischenzeitlich bereits von einem "freien" Ergebnis überschrieben wird und daher zum zyklischen Abfragezeitpunkt "kein Objekt" ausgegeben wird.

Wird als Feldbus-Schnittstelle die Modbus TCP Variante mit Autosend eingesetzt, so kann der RapidoScan mehrere Messergebnisse in einem Block zusammenfassen. Derart sind alle Messungen verfügbar, es wird die Ethernet-Telegrammrate reduziert und die Steuerung entlastet.

Hinweis: Das Einstellen der Schrittweite/Auflösung lässt sich mit dem Eingrenzen von erstem/letztem Strahl kombinieren.

Hinweis: Das Einstellen der Schrittweite/Auflösung lässt sich nicht mit Diagonalstrahl- oder Kreuzstrahl-Modus kombinieren.

Hinweis: Es existieren untere Grenzen für die parametrierbare Mindeststrahl-Anzahl. (Stand 2016-05-01: kürzester Scanzyklus 50µs).

### *4.6 Filtern von digitalen Ausgabedaten*

Die hier definierten Maßnahmen verändern die Länge eines auszugebenden Datenblocks NICHT. Das ist sehr wichtig, da sich der an der Steuerung eingestellte Datenblock natürlich nicht dynamisch verändern darf!

Das ursprüngliche Zeitverhalten bleibt erhalten!

### *4.6.1 Smoothing*

Smoothing beschreibt eine Filtermethode, die es mit einem einfachen Algorithmus erlaubt, Objekte von kleineren Störungen zu trennen. Ein Smoothing-Wert von z.B. 2 bedeutet, dass ein Objekt zumindest 2 direkt aufeinander folgende Strahlen unterbrechen muss, um als Objekt wahrgenommen zu werden.

Der Smoothing-Wert kann grundsätzlich beliebig hoch eingestellt werden, er ist aber vorzugsweise mit kleineren Einstellwerten sinnvoll einsetzbar.

Smoothing hilft, einzelne Störungen zu ignorieren, z.B. um den Schaltausgang zu "beruhigen".

Smoothing wird NICHT auf die analogen Signalstärke-Pegel angewendet!

### *4.6.2 Invertiertes Smoothing*

Beim RapidoScan ist die Funktion "Invertiertes Smoothing" eine eigenständige Funktion mit logisch invertierter Rechenvorschrift zu Smoothing.

Die Funktion ist besonders bei Anwendungen sinnvoll, welche die Funktion zur Erfassung eines größten zusammenhängenden Objektblocks nutzen. Wenn bei dieser Messung dieser größte Block durch einen einzelnen, über Reflexionen ausgebildeten Strahl unterbrochen wird, so würde dieser größte Block schlagartig stark fehlerhaft.

Dem kann mit der Funktion "Invertiertes Smoothing" begegnet werden. Die Anzahl an freien Strahlen muss >= dem Wert für Invertiertes Smoothing sein, damit diese Strahlen als frei wahrgenommen werden.

### *4.7 Reihenfolge der Auswerteschritte*

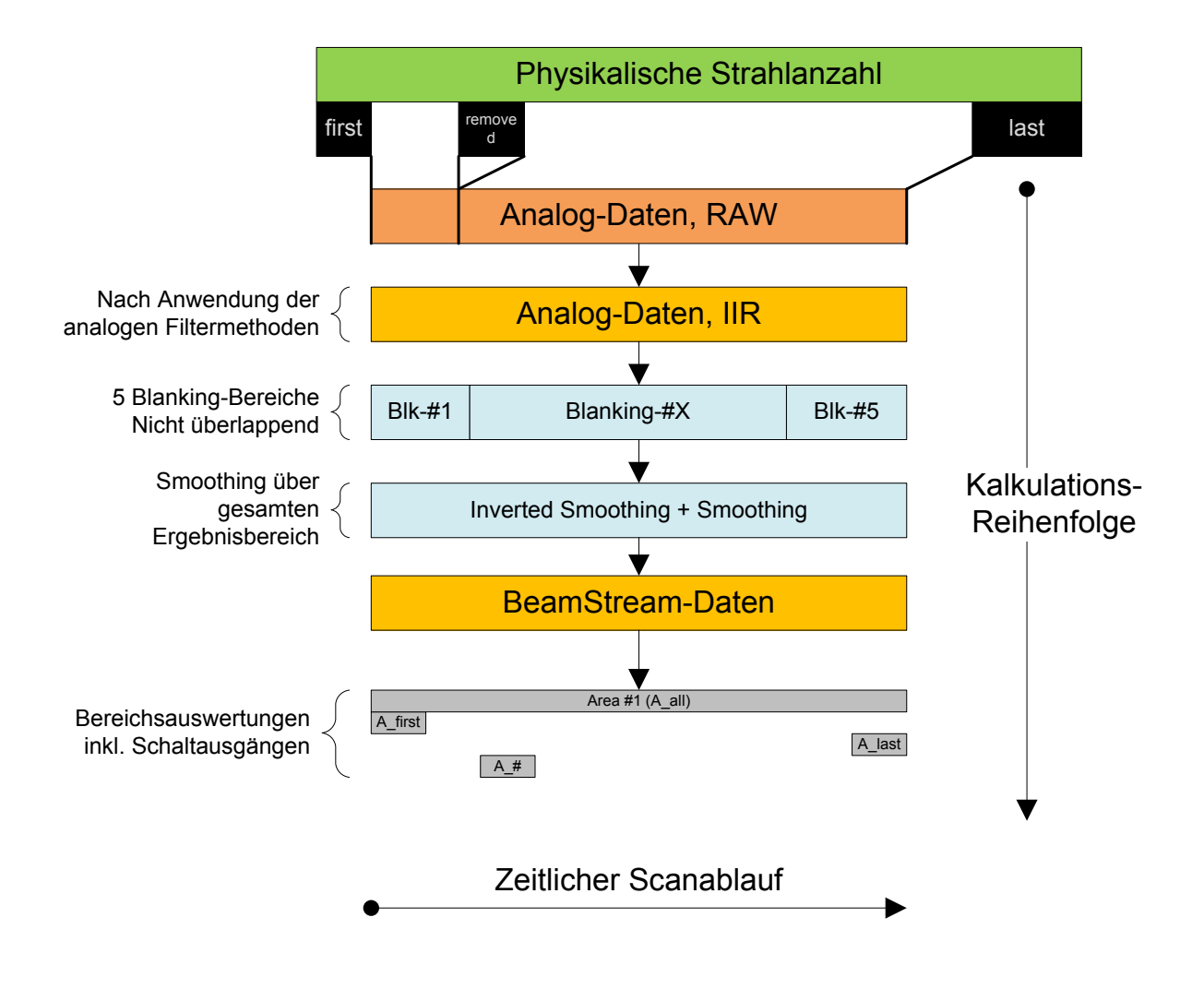

### *4.8 Justieren der Signalstärke, Teach-Varianten*

Teach-Funktionen sind Justiervorgänge und sollen ein Einstellen der Empfangssignale passend für die Applikation vornehmen bzw. unterstützen.

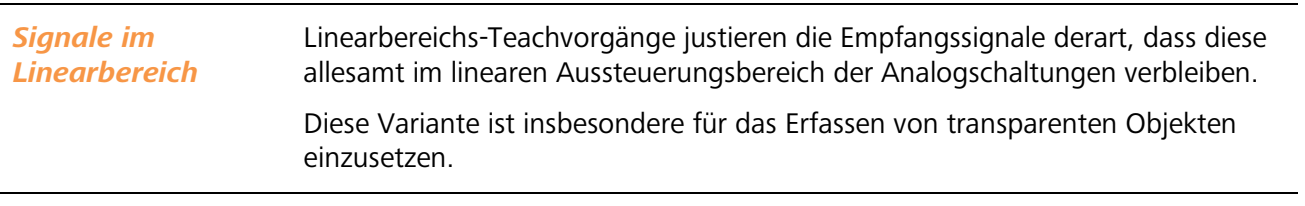

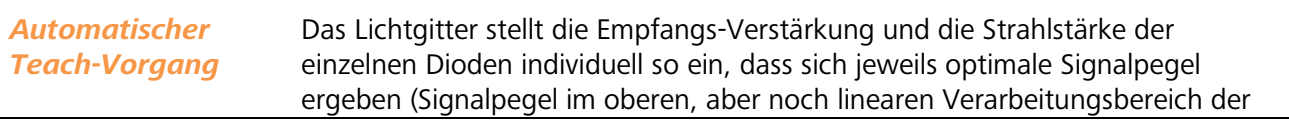

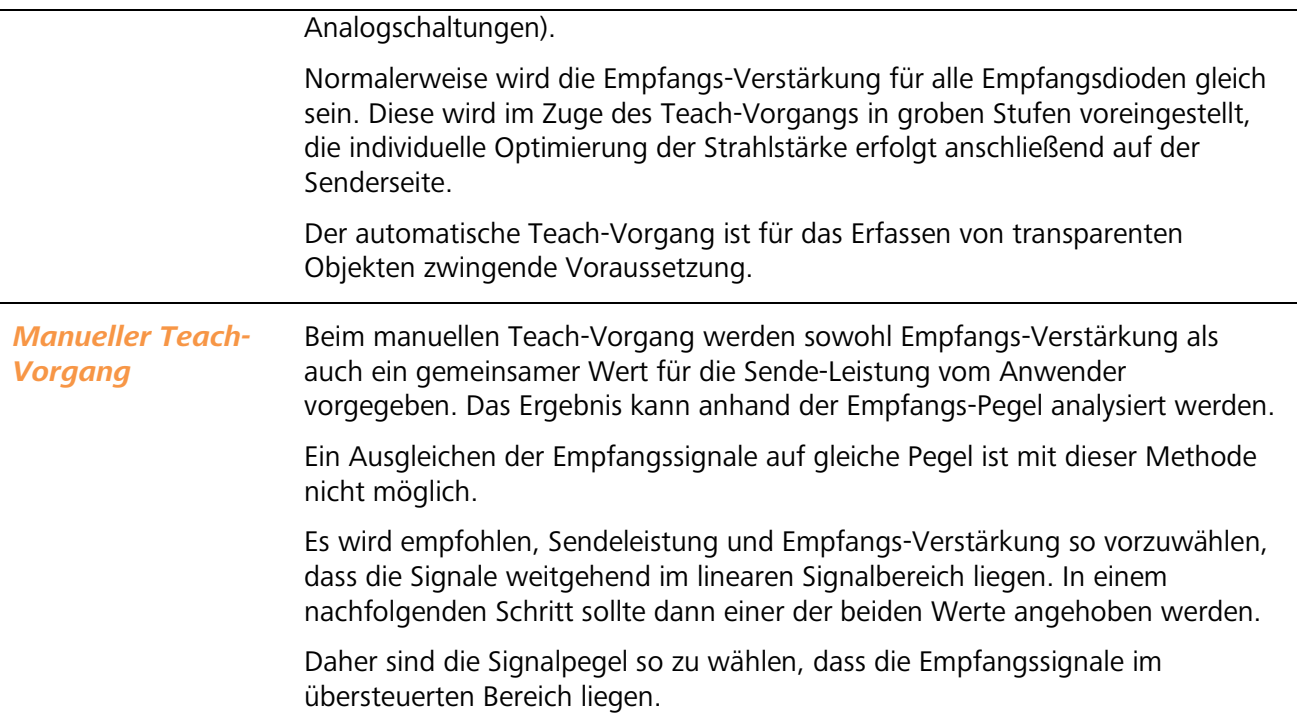

### *4.9 Diskrete I/O*

Der RapidoScan verfügt über folgende diskrete Ein- und Ausgänge:

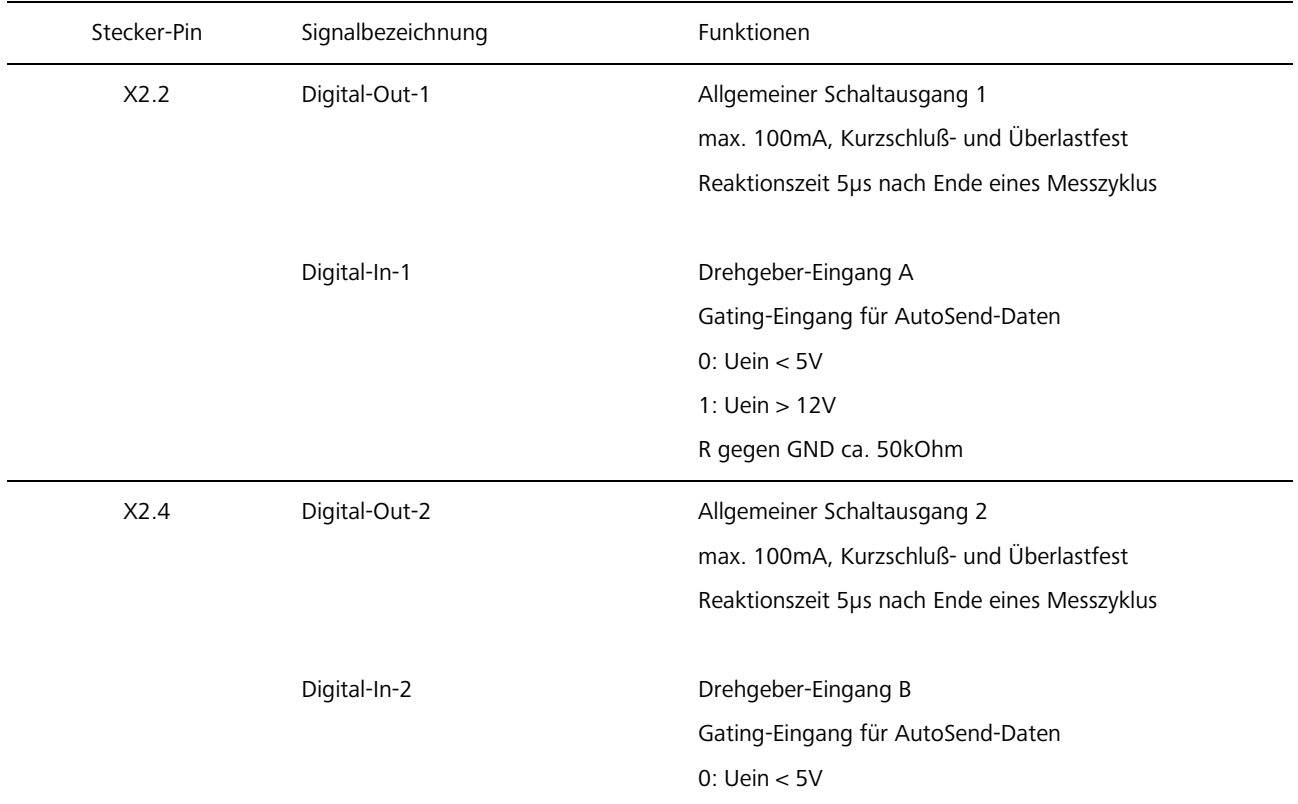

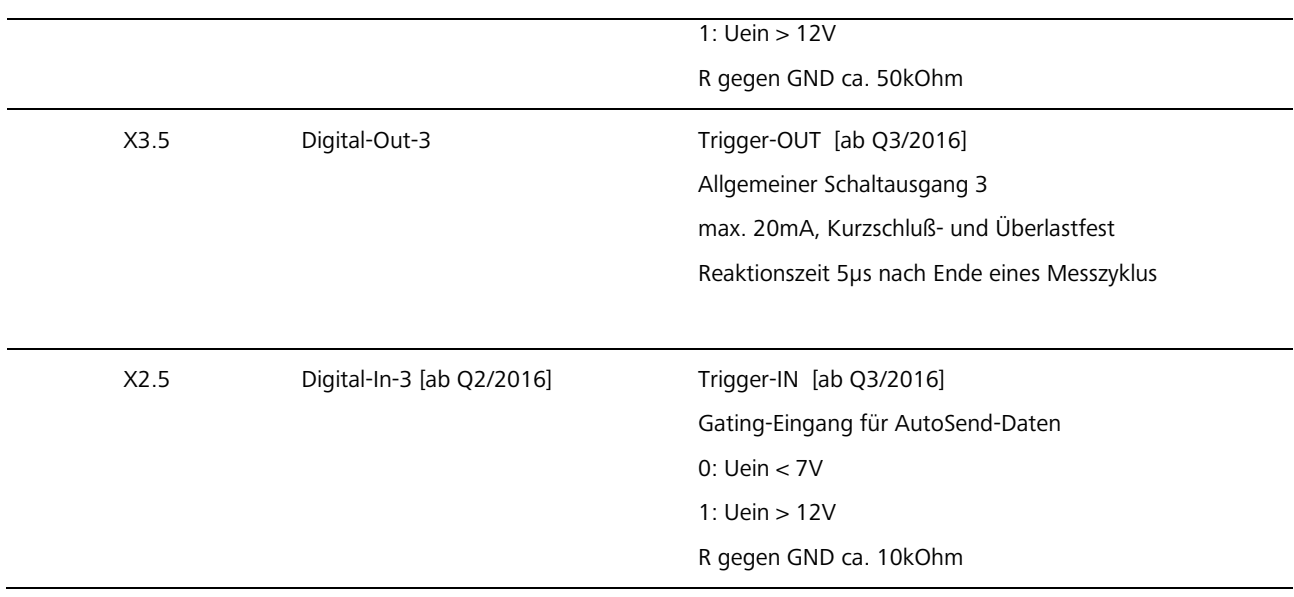

#### *4.9.1 Schaltausgänge*

Obwohl bei einem messenden Lichtgitter vorrangig die Prozessdaten-Schnittstelle eingesetzt wird, kann in vielen Fällen nicht auf Schaltausänge verzichtet werden.

Schaltausgänge können einfachen Ereignissen zugeordnet werden, wie z.B. das Unterbrechen vom ersten oder letzten Strahl, um rasch darauf hinzuweisen, dass ein Objekt möglicherweise das Messfeld verlassen hat. Oder auch das Informieren, dass generell einer der Strahlen unterbrochen wurde, für eine extrem schnelle und einfache Objekt-Erkennung.

Beim RapidoScan reagiert der Schaltausgang innerhalb von 5µs nach Fertigstellen des Scandurchlaufs.

### *4.9.2 Drehgeber-Eingang*

Messende Lichtgitter werden häufig zur Objekt-Vermessung in Förderband-Anwendungen eingesetzt. Der RapidoScan bietet die Möglichkeit zum direkten Anschluss eines Drehgebers an das Präzisions-Lichtgitter. Derart kann der RapidoScan intern die Messdaten aus dem Scanbetrieb direkt und präzise mit Positionsdaten des Drehgebers verknüpfen.

Der Drehgeber-Eingang ist für 24V-Signale ausgelegt und kann über die beiden 90° zueinander phasenversetzten Kanäle A und B auch die Drehrichtung korrekt in den Zählerstand übernehmen. Die interne Drehgeber-Auswertung erlaubt dabei das Verwenden von Signalen mit 200.000 Impulsen pro Sekunde und mehr.

> Zählrichtung aufwärts/UP: Blaues Signal mit X2.2 verbinden Rotes Signal mit X2.4 verbinden

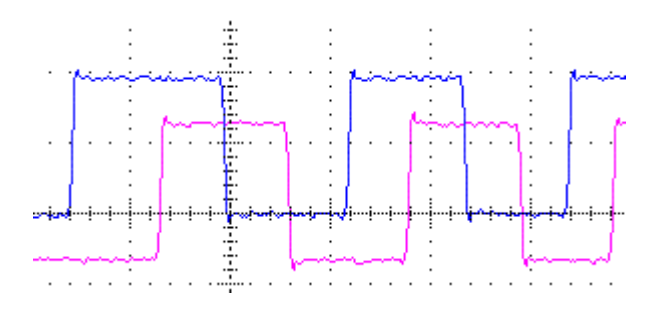

Wird neben dem Drehgeber auch noch der interne Zeitstempel mit in die Prozessdaten-Ausgabe eingebunden, so sind neben den Positionsdaten sogar Förderband-Geschwindigkeiten auswertbar.

Hinweis: Für den Anschluss eines Drehgebers sind die beiden Schaltausgänge DO = Digital-Out-1 und C/Q = Digital-Out-2 als Drehgeber-Eingänge zu konfigurieren. Diese beiden Leitungen stehen damit nicht mehr als Schaltausgang zur Verfügung, für Schaltausgang-Funktion verbleibt noch der Schaltausgang-3 (an Steckerposition X3.5).

### *4.10 Synchronisieren von Messungen, Trigger-Betrieb*

In einzelnen Anwendungsfällen ist es erforderlich, dass mehrere RapidoScan-Lichtvorhänge einbauseitig so verwendet werden, dass sich die optischen Signale der Scanner-Paare gegenseitig beeinflussen können.

Die Beeinflussung kann vermieden werden, wenn die Messstrahlen der Lichtvorhänge nicht gleichzeitig aktiv sind. Für eine derartige Steuerung verfügt der RapidoScan über einen Trigger-Eingang, welcher einen Messzyklus startet.

[Timing/Abbildung einfügen]

### *5 Montage*

### *5.1 Ausrichten*

Um eine einwandfreie Funktion und ein Maximum an Funktionsreserve für den laufenden Betrieb zu gewährleisten, ist eine korrekte Montage durchzuführen.

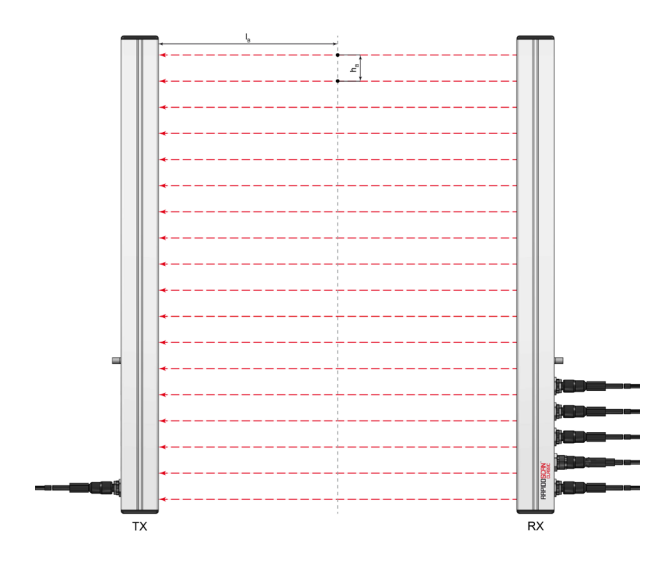

Sende- und Empfangseinheit sind zueinander parallel und auf gleicher Höhe montiert zu befestigen.

### *5.2 Montagefehler*

Fehler bei der Montage reduzieren die mögliche Reichweite. Weiter ist zu berücksichtigen, dass sich auch der Strahlengang verändert.

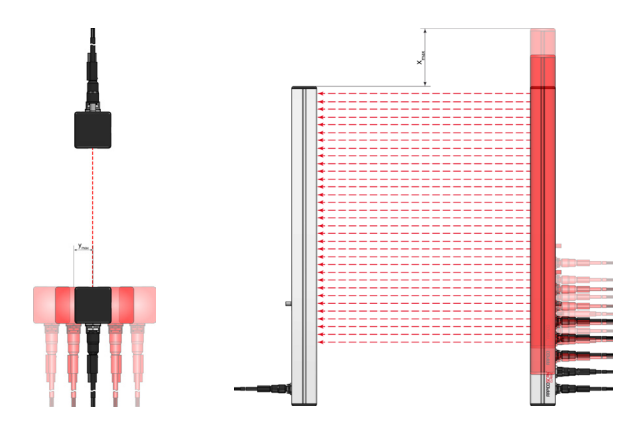

Achten Sie insbesondere bei geringen Reichweiten auf einen möglichst geringen Montage-Versatz.

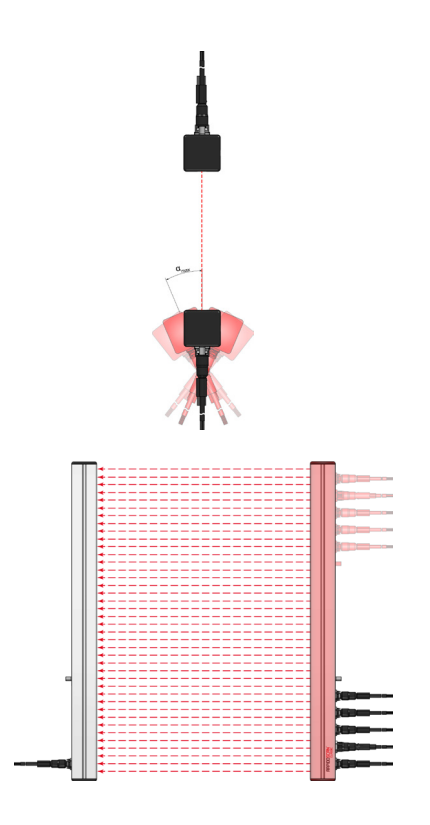

Vermeiden Sie das Verdrehen von Sende- und Empfangseinheit zueinander. Es sind hier alle drei Achsen zu berücksichtigen.

Eine ausgekreuzte Montage von nur einer Einheit ist zu vermeiden.

### *6 Installation*

### *6.1 Steckverbinder und Signale*

Die Steckverbinder bzw. Anschlüsse werden beim RapidoScan von unten/aussen her beginnend durchnummeriert:

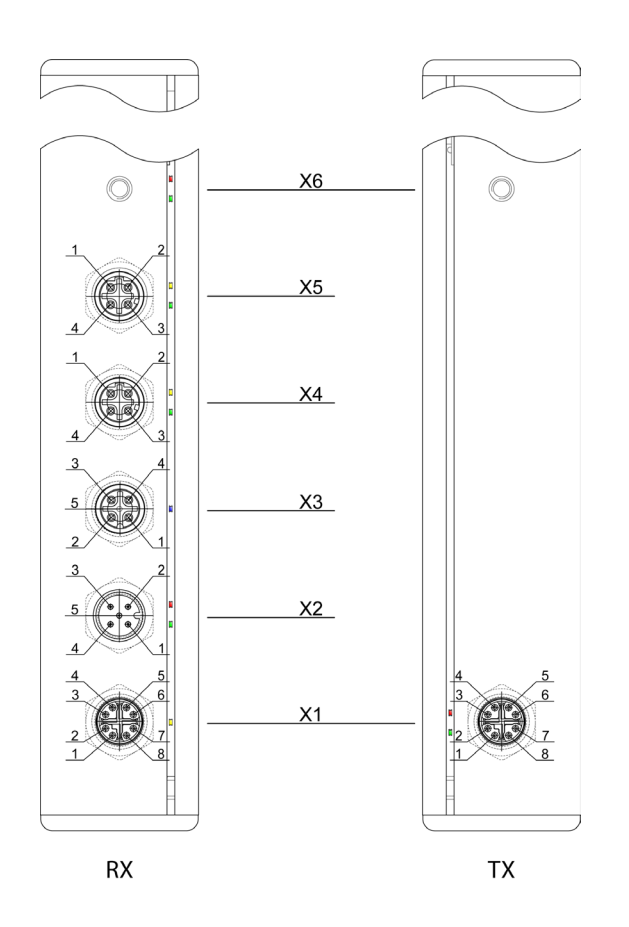

Beim RapidoScan kommen Standard-Kabel zum Einsatz, die Kabel müssen geschirmte Ausführung sein.

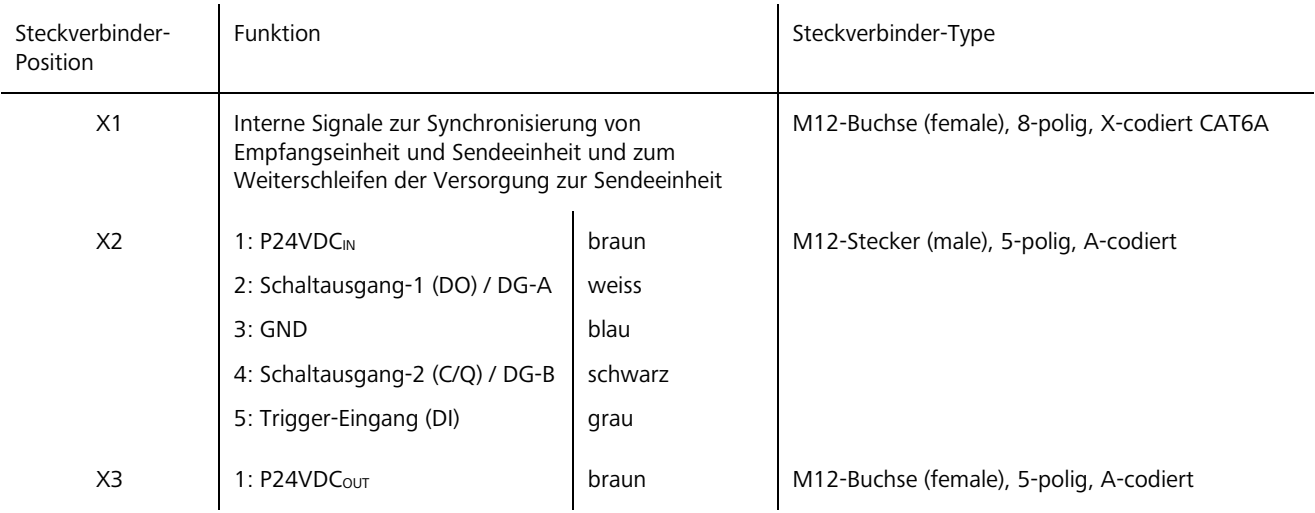

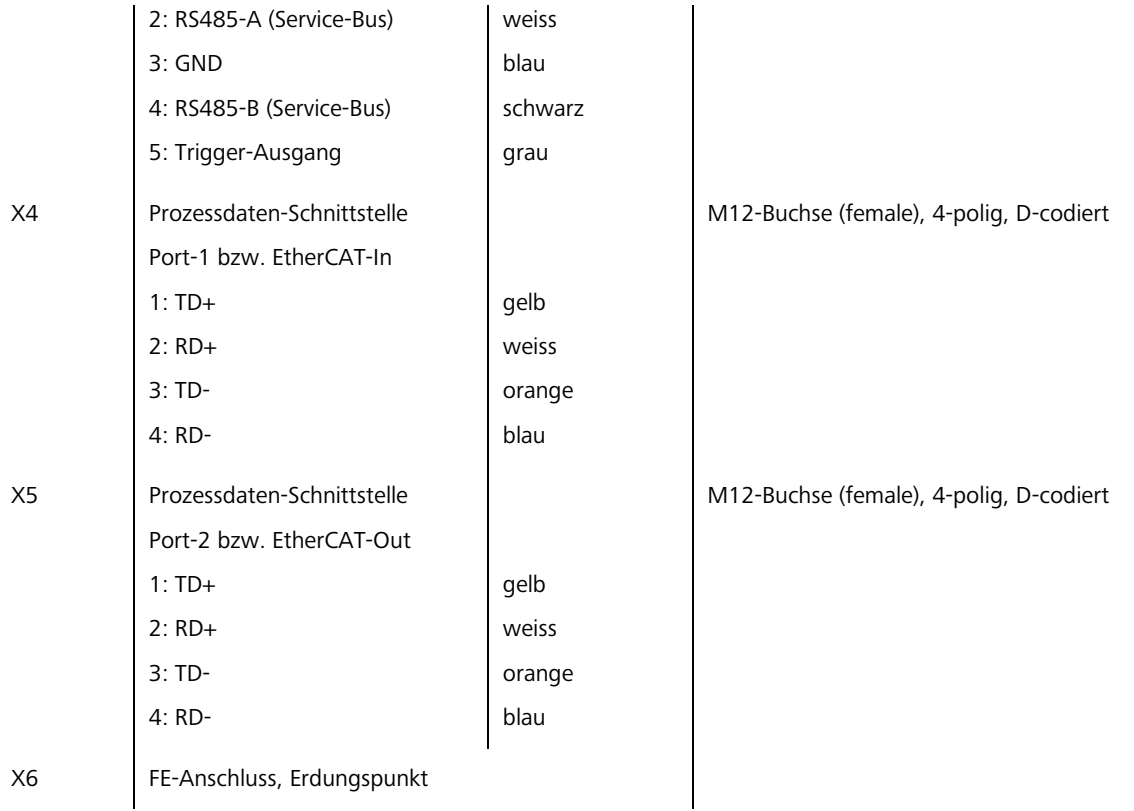

### *6.2 Anschalten des RapidoScan*

### *6.2.1 Minimalbeschaltung für WLAN-Setup*

Falls ihr RapidoScan mit integriertem WLAN-Modul ausgestattet ist, so wird für die ersten Schritte ediglich eine 24VDC-Versorgung (X2) sowie das Verbinden von Sendeeinheit mit Empfangseinheit über das Synchronisier-Kabel benötigt.

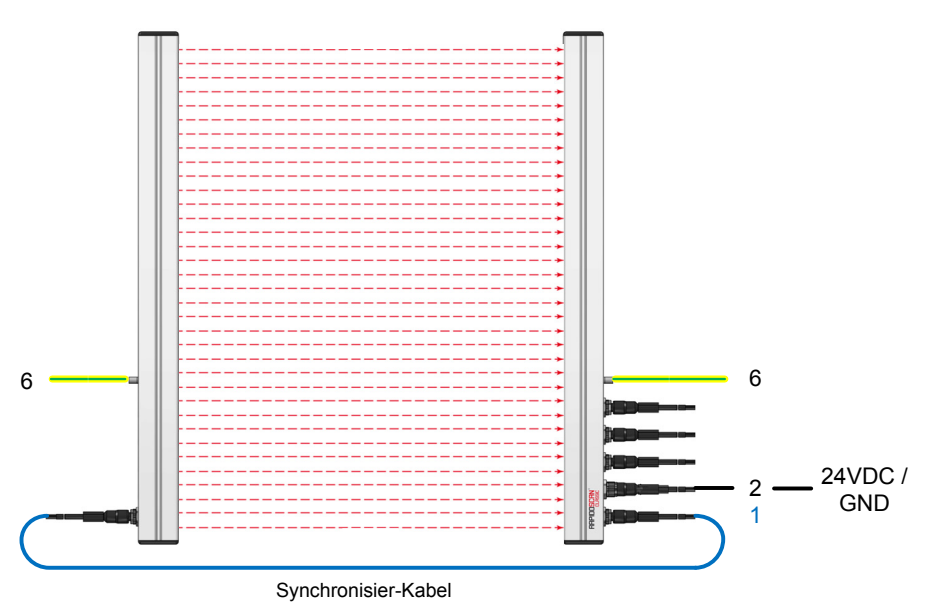

Die Konfiguration, automatische Teach-Vorgänge und das Überprüfen der Messdaten sind über den integrierten Web-Server möglich.

Standard-Einstellung bei Auslieferung

IP-Adresse: 192.168.0.223 / Port 80

### *6.2.2 Minimalbeschaltung für LAN-Setup*

Unabängig vom WLAN-Modul ist das Verwenden des integrierten Web-Servers auch über die leitungsgebundene Ethernet-Schnittstelle möglich, Einstellung siehe zuvor.

Alternativ kann der RapidoScan über die Ethernet-Schnittstelle aber auch mit einer PC-Software (="Configuration-Tool") kommunizieren. Dazu ist lediglich eine andere Port-Adresse anzuwählen

Standard-Einstellung bei Auslieferung

IP-Adresse: 192.168.0.223 / Port 502

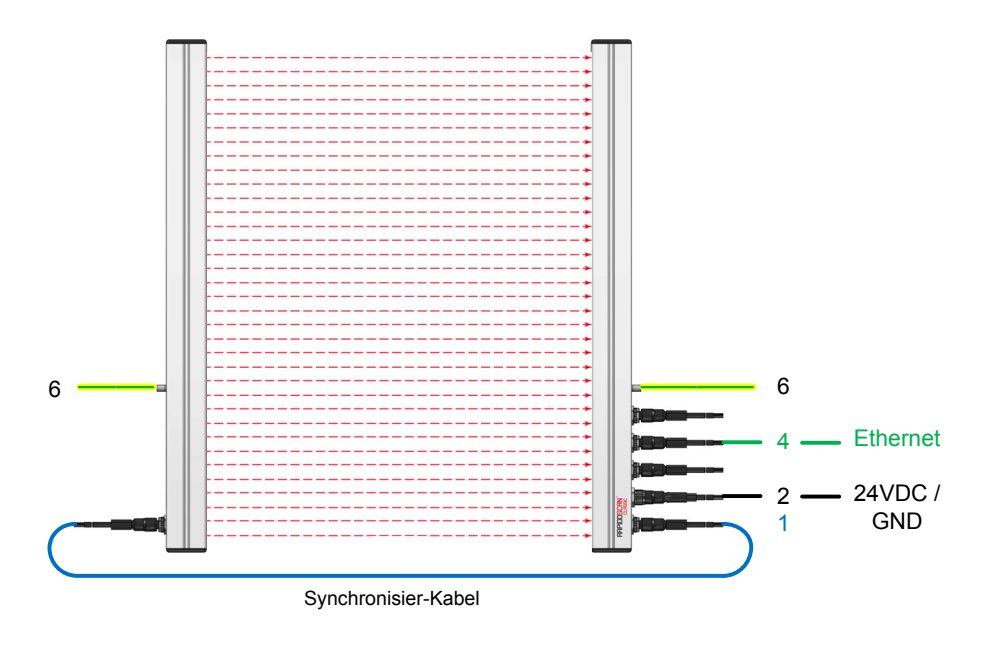

*Information*: Diese Möglichkeit ist mit der Schnittstellen-Variante EtherCAT ® nicht direkt möglich.

### *6.2.3 Minimalbeschaltung für Setup über Service-Bus*

Das Setup über die Service-Bus-Schnittstelle ist in jedem Fall verfügbar. Diese Möglichkeit bietet sich an, wenn

- kein WLAN geordert wurde und
- als Feldbus-Schnittstelle EtherCAT gewählt wurde.

In diesem Fall verbleibt die Möglichkeit, über den Service-Bus eine Verbindung zur PC-Software aufzubauen.

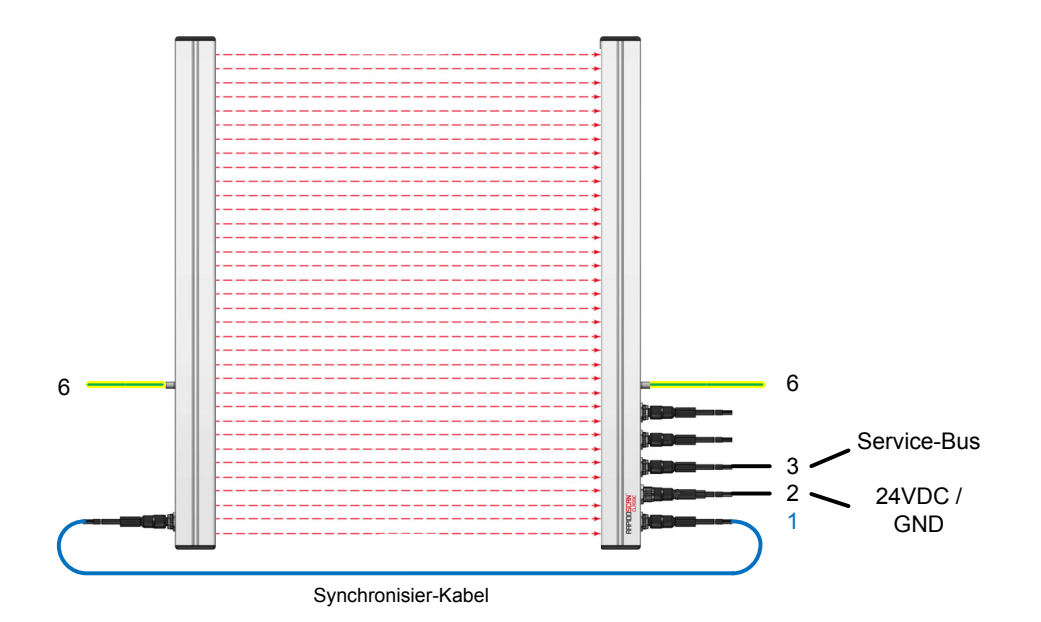

Die PC-Software arbeitet mit seriellen Schnittstellen, der Service-Bus arbeitet mit RS485-Signalen. Eine Verbindung kann entweder hergestellt werden, wenn der PC über eine RS485-Karte verfügt – in diesem Fall ist eine direkte Verbindung zwischen RapidoScan und PC möglich.

Alternativ kann ein RS485 USB-Umsetzer verwendet werden. Dann ist der passende Treiber für diesen Umsetzer zu installieren, damit die PC-Software über einen virtuellen COM-Port (VCP) zugreifen kann.

Info: Das PC-Tool erlaubt nur ein Vornehmen der grundlegendsten Einstellungen bzw. bietet Zugang zum RapidoScan-Support in schwierigeren Service-Situationen.

### *6.3 Kaskadieren von zwei RapidoScan*

Generell können beliebig viele RapidoScan-Systeme kaskadiert werden. Für den häufigeren Fall von zwei um 90° versetzten Scan-Systemen erlaubt der RapidoScan aber eine besonders vorteilhafte Beschaltung.

*6.4 Teachvorgang [ToDo]*

### *6.4.1 Automatischer Teachvorgang*

### *7 Fehlerbehebung*

Durch eine entsprechende Fehlersignalisierung bzw. Fehlermeldung, können mögliche Fehlerursachen meist schon eingeschränkt werden. Es sollte auch die Vorgeschichte, sprich Neuinstallation, Umbau oder während des laufenden Betriebes berücksichtig werden, um mögliche Ursachen einzuschränken.

### *7.1 Fehlersignalisierung durch LEDs*

Die Sendereinheit ist mit 2 LEDs ausgestattet, die Empfangseinheit mit bis zu 10 LEDs.

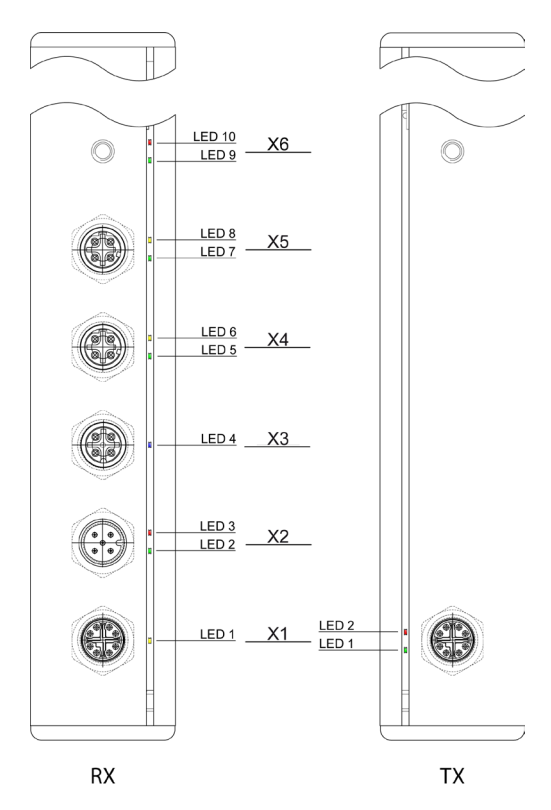

#### Definition der verwendeten Symbole

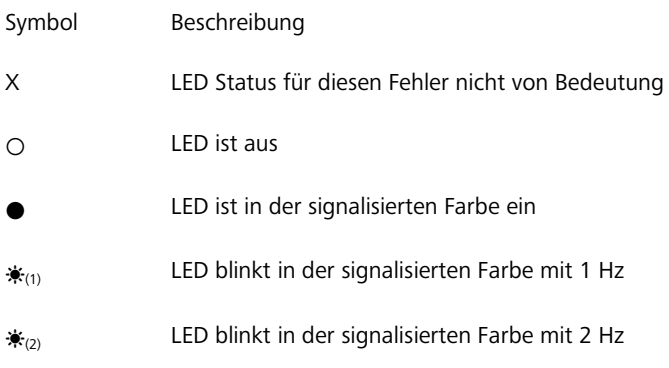

### *7.1.1 Sendeeinheit*

Die Sendereinheit ist mit 2 LEDs ausgestattet.

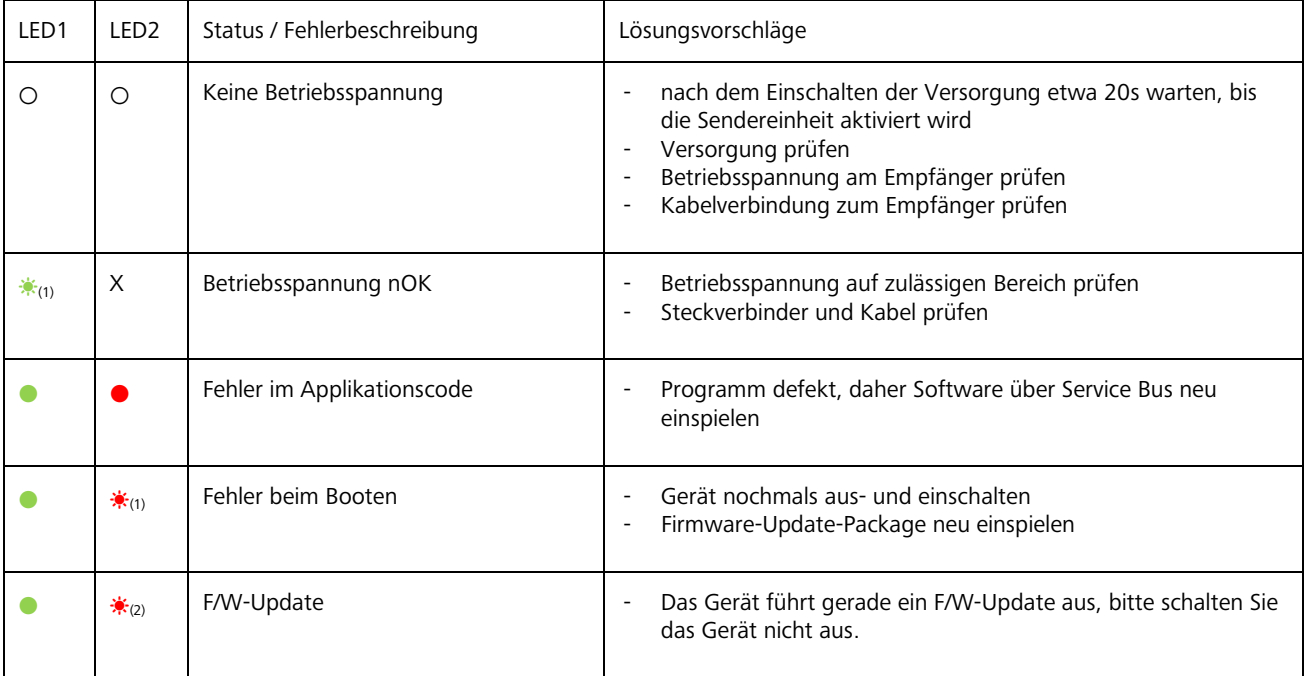

### *7.1.2 Empfangseinheit*

### *7.1.2.1 Allgemeine Status-Information*

Die unteren 3 LEDs geben den generellen Zustand des Mess-Systems bekannt.

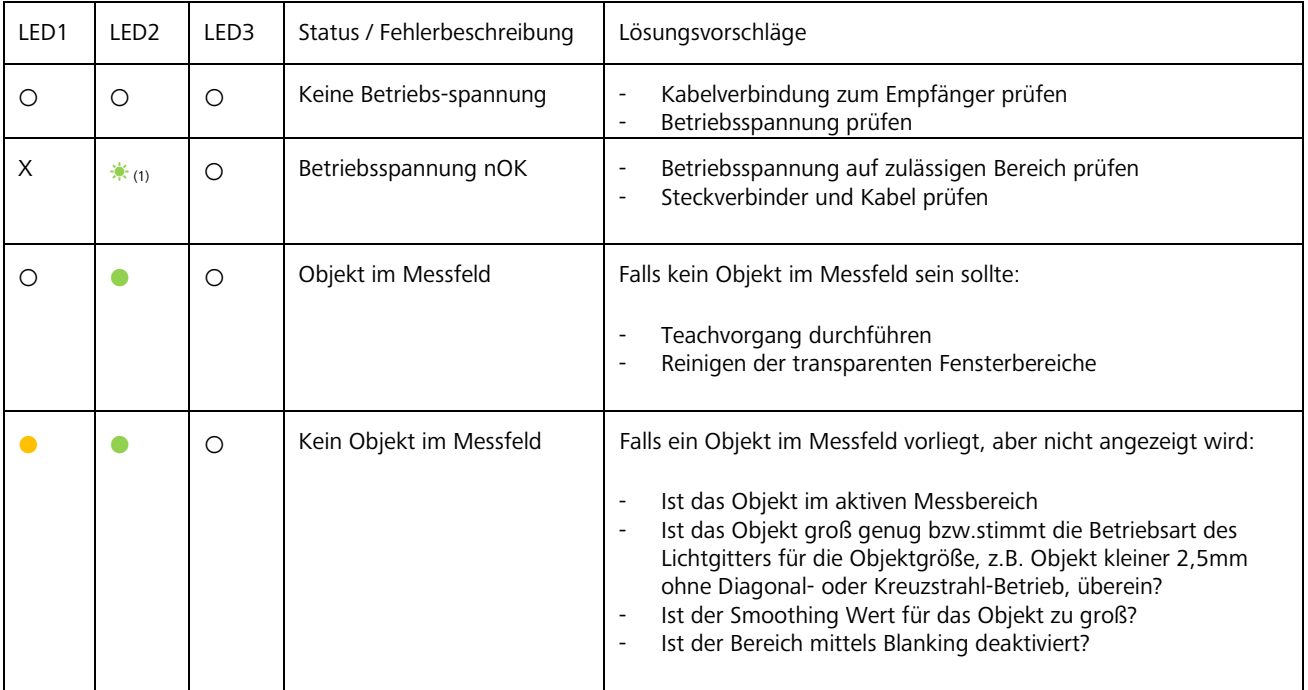

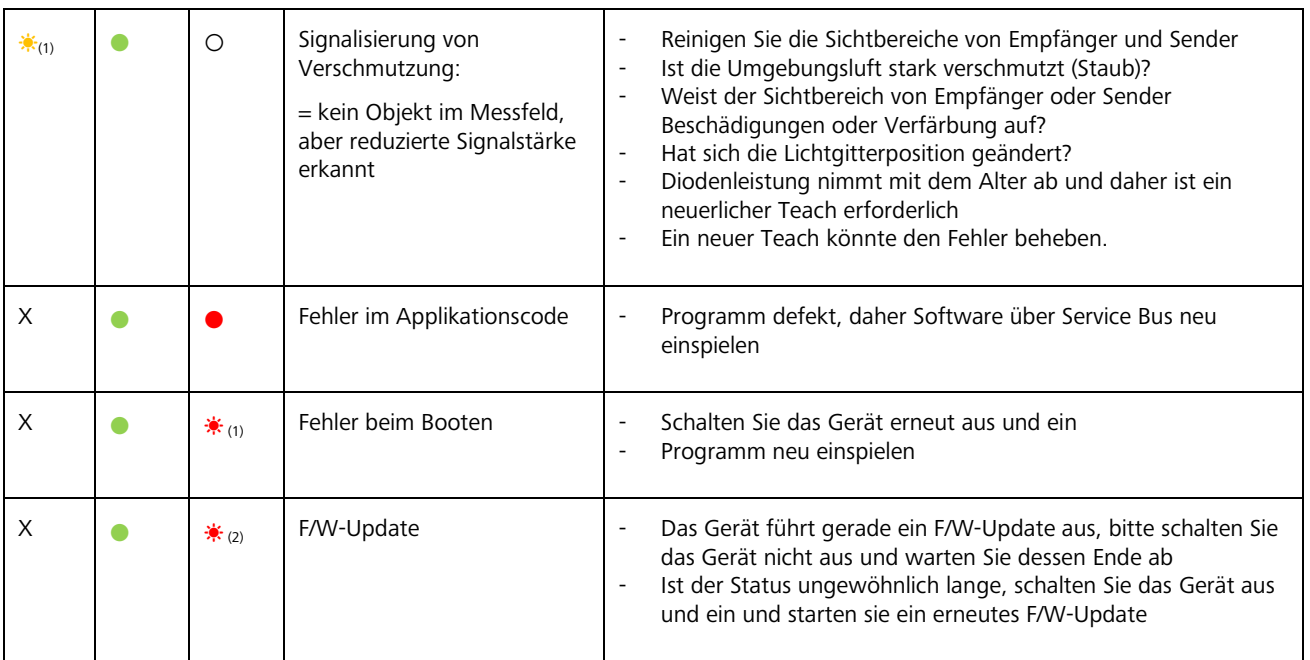

### *7.1.2.2 Status der Kommunikation*

Sollten mehrere RapidoScan in der Anlage verbaut sein, so ist es besonders bei Ethernet-basierten Systemen in manchen Situationen schwierig, zu erkennen, mit welchem RapidoScan derzeit die Verbindung aufgebaut ist (z.B. über die Software "Configuration Tool").

Es besteht die Möglichkeit, beim aktiv angewählten Lichtvorhang ein Identifikations-Signal zu aktivieren, um eine Zuordnung zu ermöglichen.

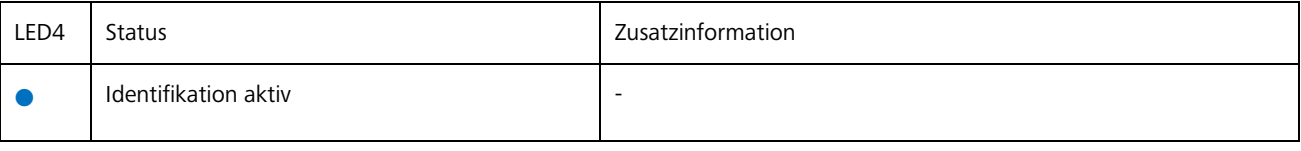

### *7.1.2.2.1 EtherCAT-Schnittstelle*

Der RapidoScan verfügt über 2 Ethernet-Ports. Der Status von jedemeinzelnen Port wird über 2 LEDs signalisiert. LED5 und LED6 beziehen sich auf Port-1 (X4), LED7 und LED8 beziehen sich auf Port-2 (X5).

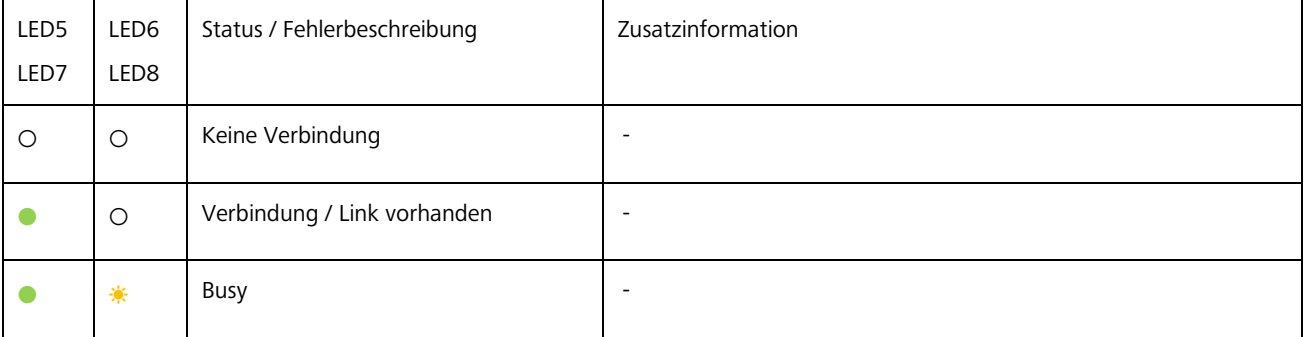

#### Der RapidoScan unterstützt die beiden LEDs zum Visualisieren von RUN bzw. ERROR. Diese Statusinformation betrifft beide EtherCAT-Ports gemeinsam (X4 und X5).

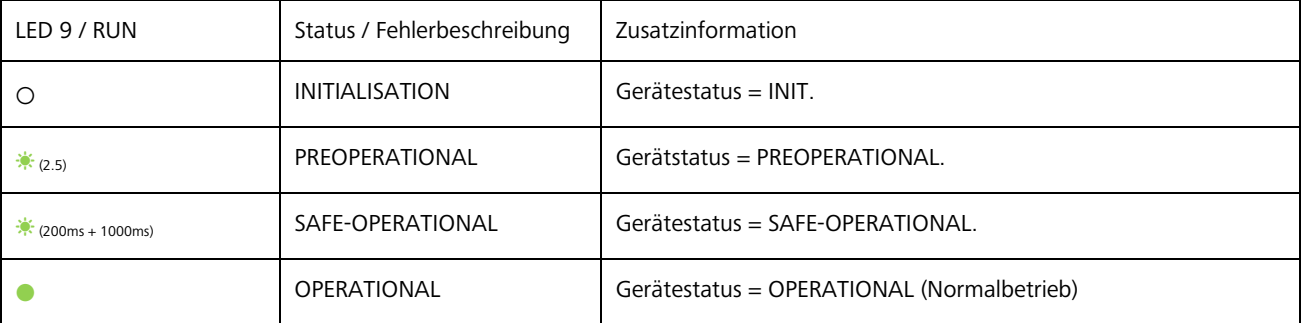

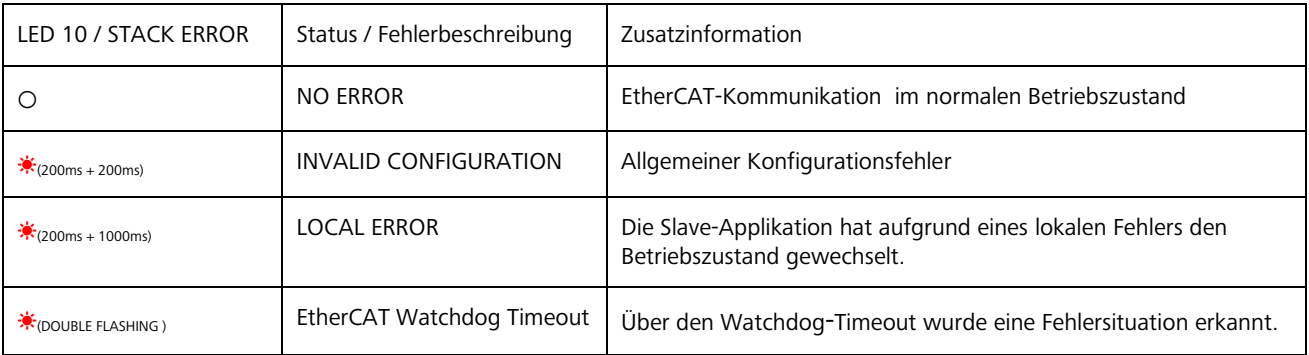

Der RapidoScan verfügt über 2 Ethernet-Ports. Der Status von jedemeinzelnen Port wird über 2 LEDs signalisiert. LED5 und LED6 beziehen sich auf Port-1 (X4), LED7 und LED8 beziehen sich auf Port-2 (X5).

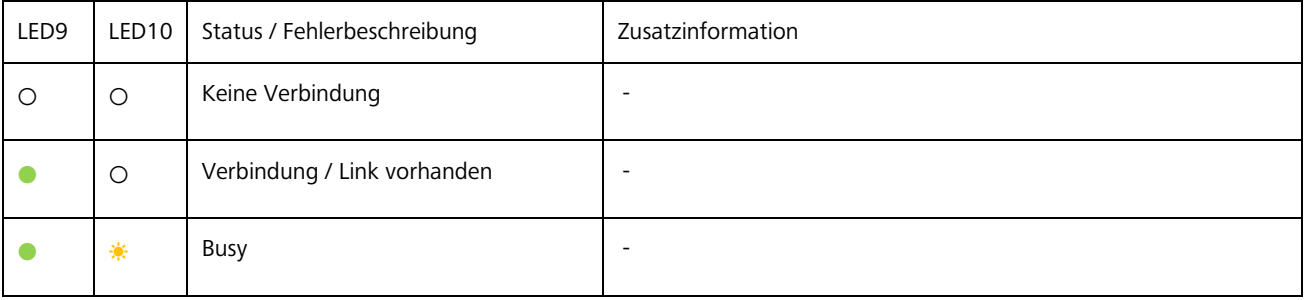

### *7.1.2.2.2 Modbus TCP + AutoSend-Schnittstelle*

Der RapidoScan verfügt über 2 Ethernet-Ports. Der Status von jedemeinzelnen Port wird über 2 LEDs signalisiert. LED5 und LED6 beziehen sich auf Port-1 (X4), LED7 und LED8 beziehen sich auf Port-2 (X5).

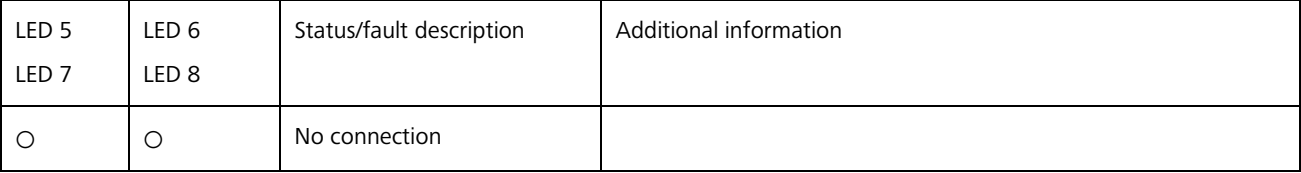

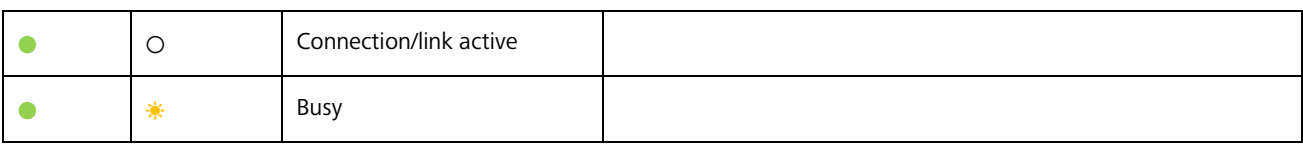

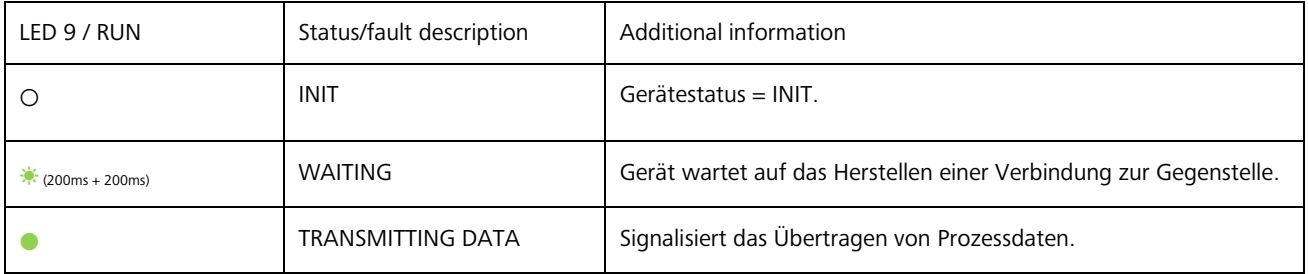

### *8 Technische Daten*

### *8.1 Abmessungen*

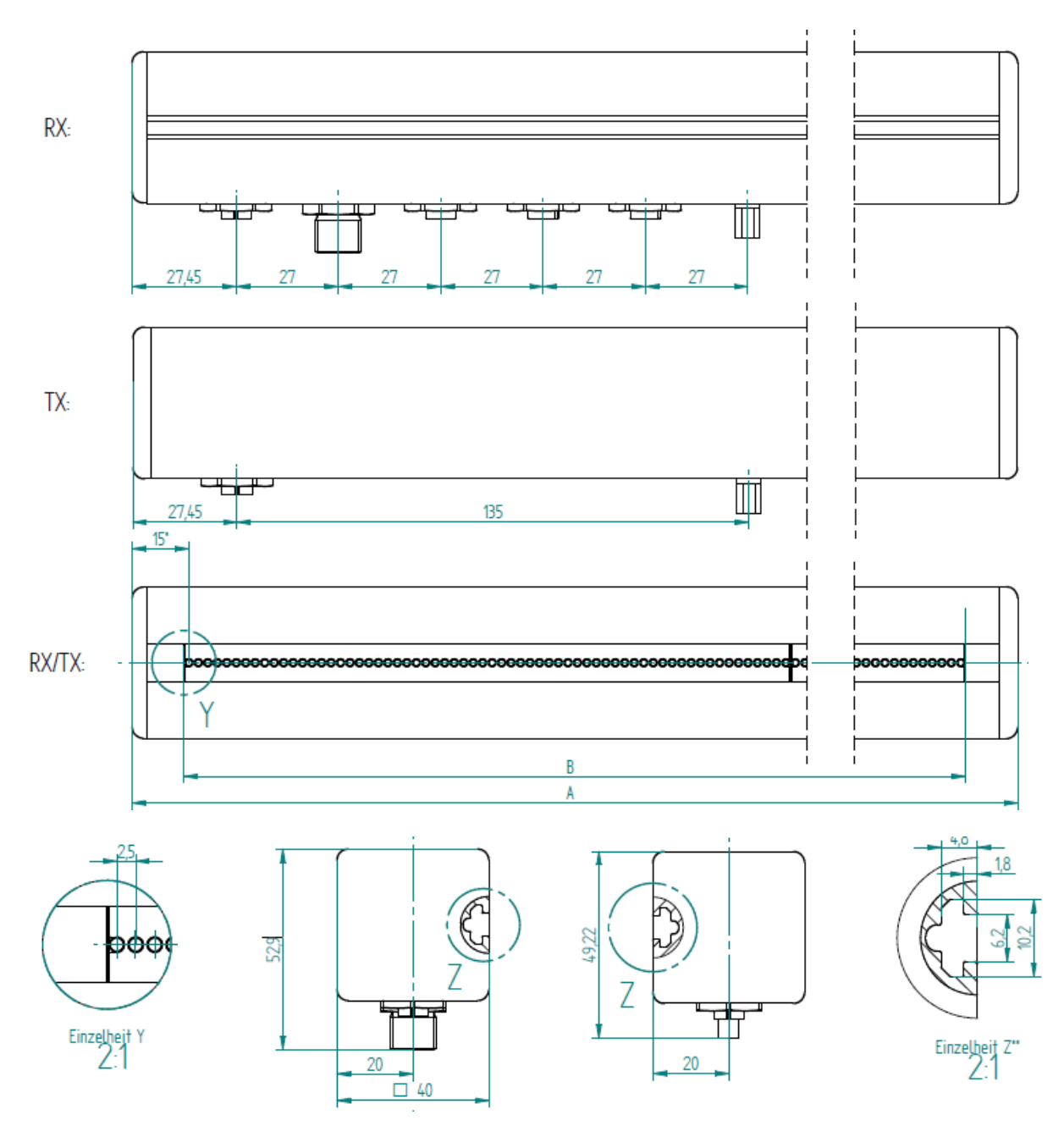

Alle Massangaben in mm.

- TX… Sendeeinheit
- RX… Empfangseinheit
- A… Gesamtlänge über alles
- B… Messfeld bzw. Überwachungsbereich

### *8.2 Datentabelle*

### *Technische Merkmale*

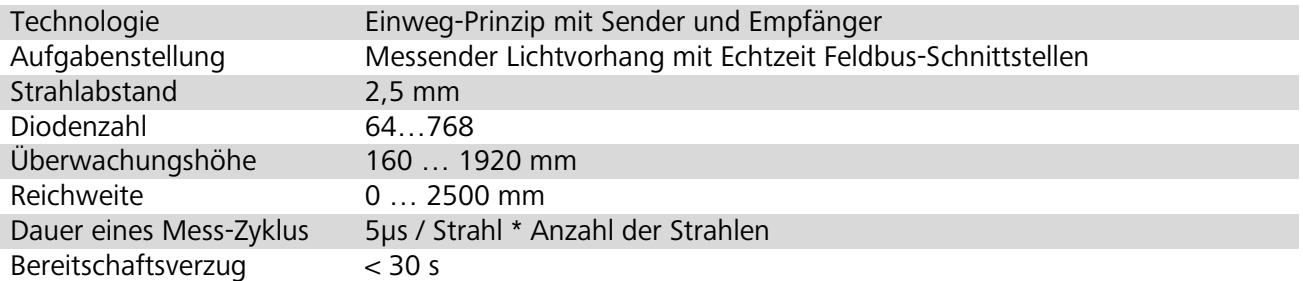

### *Elektrische Daten*

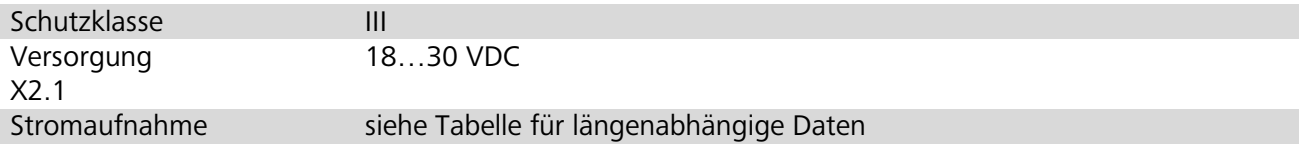

### *Schnittstellen*

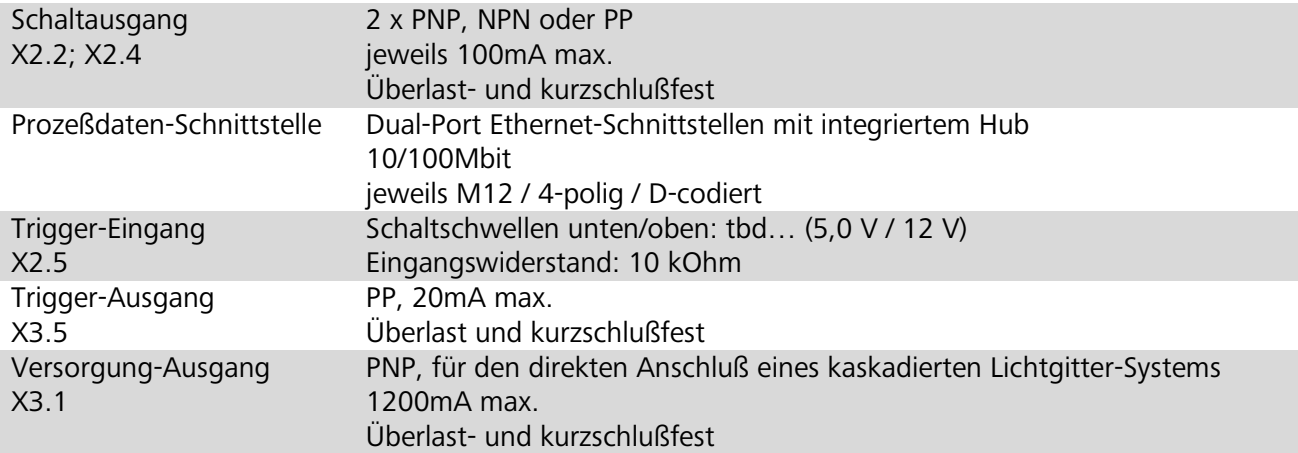

#### *Mechanische Daten*

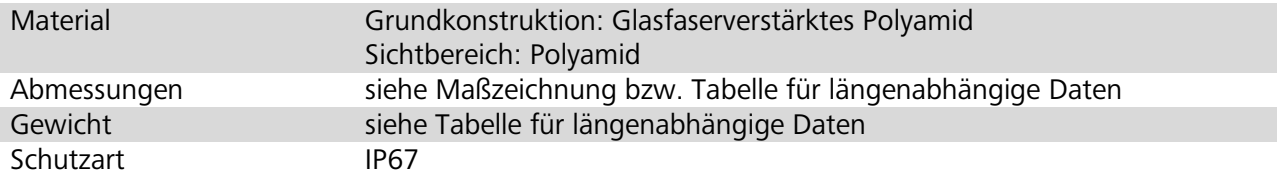

### *Umgebung*

EMV EN 60947-5-2

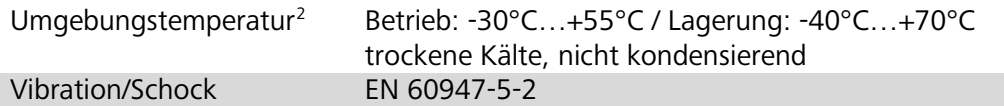

### *8.3 Längenabhängige Daten*

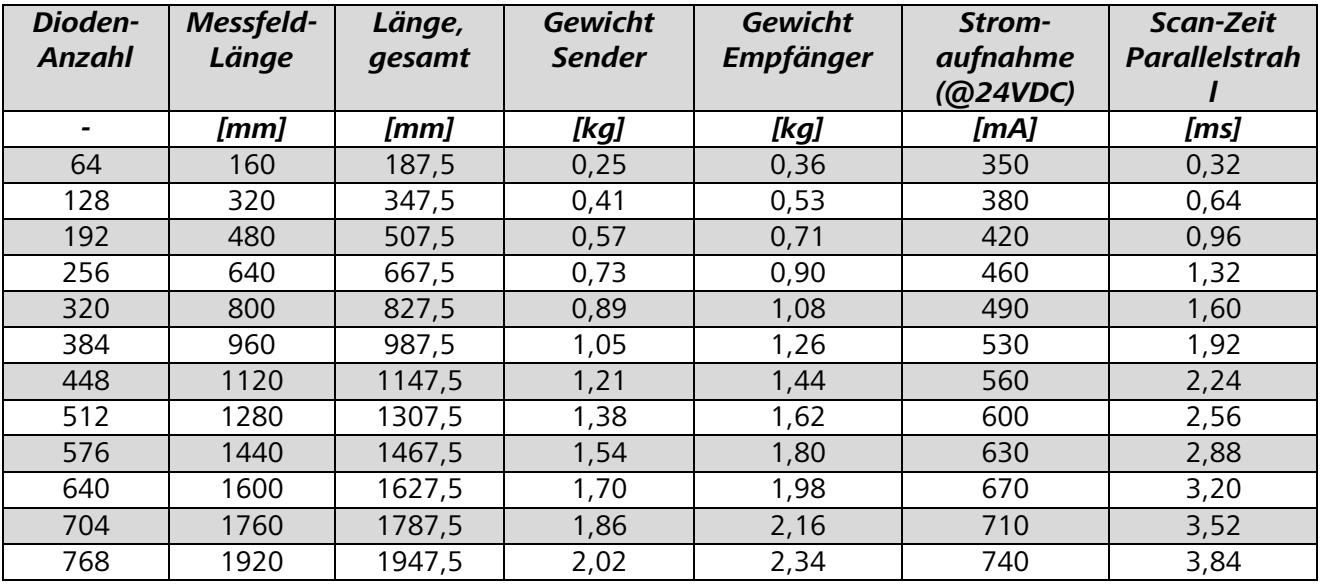

Stromaufnahme bezieht sich auf ein Messsystem bestehend aus Sende- und Empfangseinheit bei maximaler Sendeleistung. Die Stromaufnahme gilt ohne externe Lasten (X2.2; X2.4; X3.5) und ohne zusätzlich angeschlossenem kaskadierten Lichtgitter (X3.1).

1

<span id="page-35-0"></span><sup>2</sup> WLAN-Modul mit eingeschränktem Temperaturbereich von 0…+40°C

### *9 Bestellhinweise*

### *9.1 Bestellschlüssel für Lichtvorhänge*

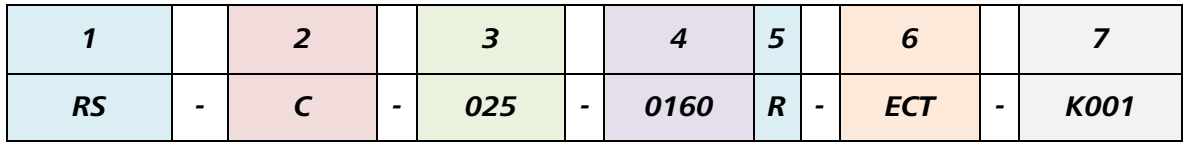

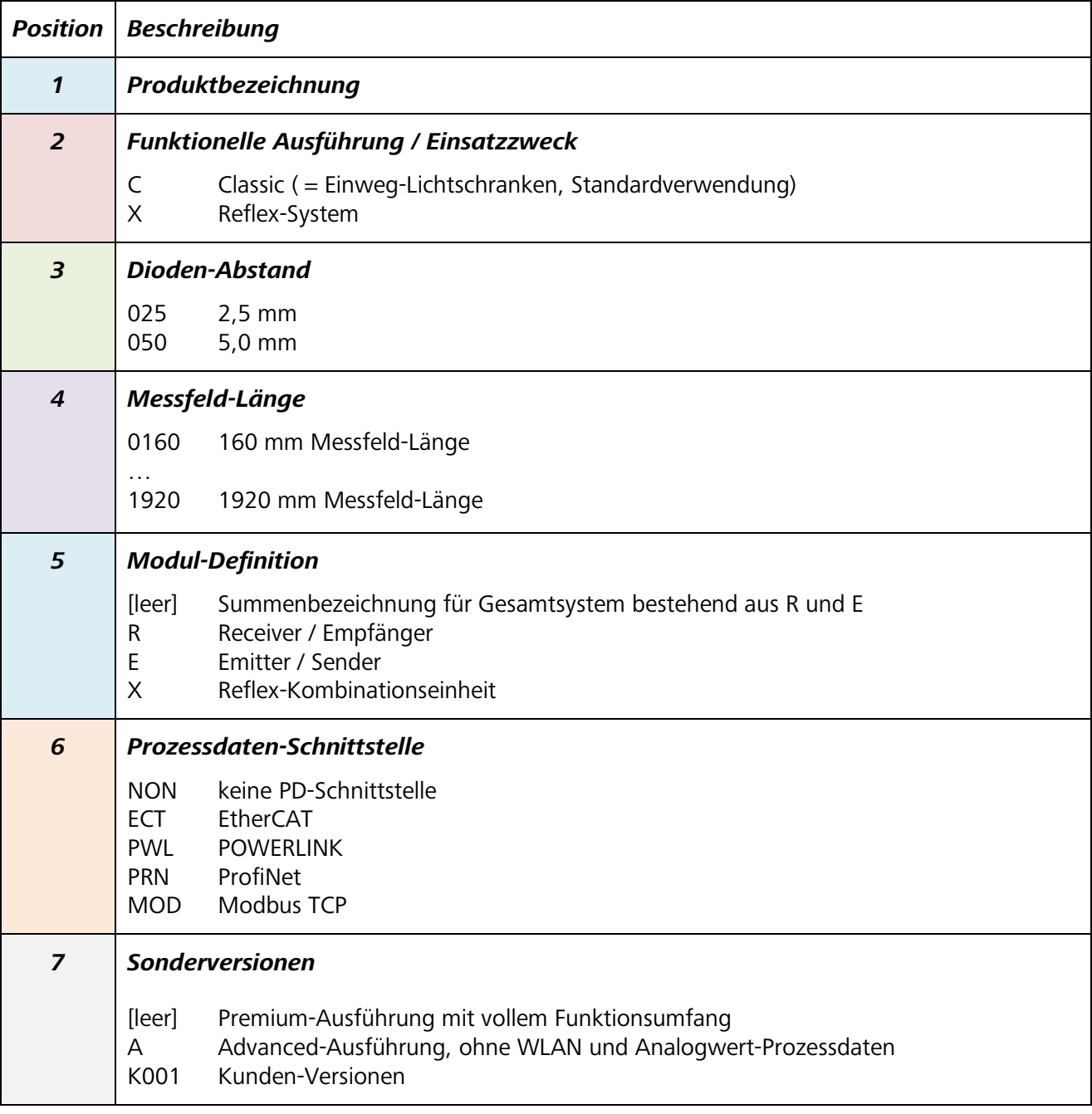

### *9.2 Bestellschlüssel für Verbindungskabel*

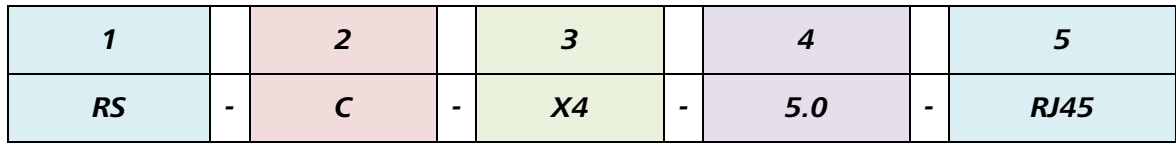

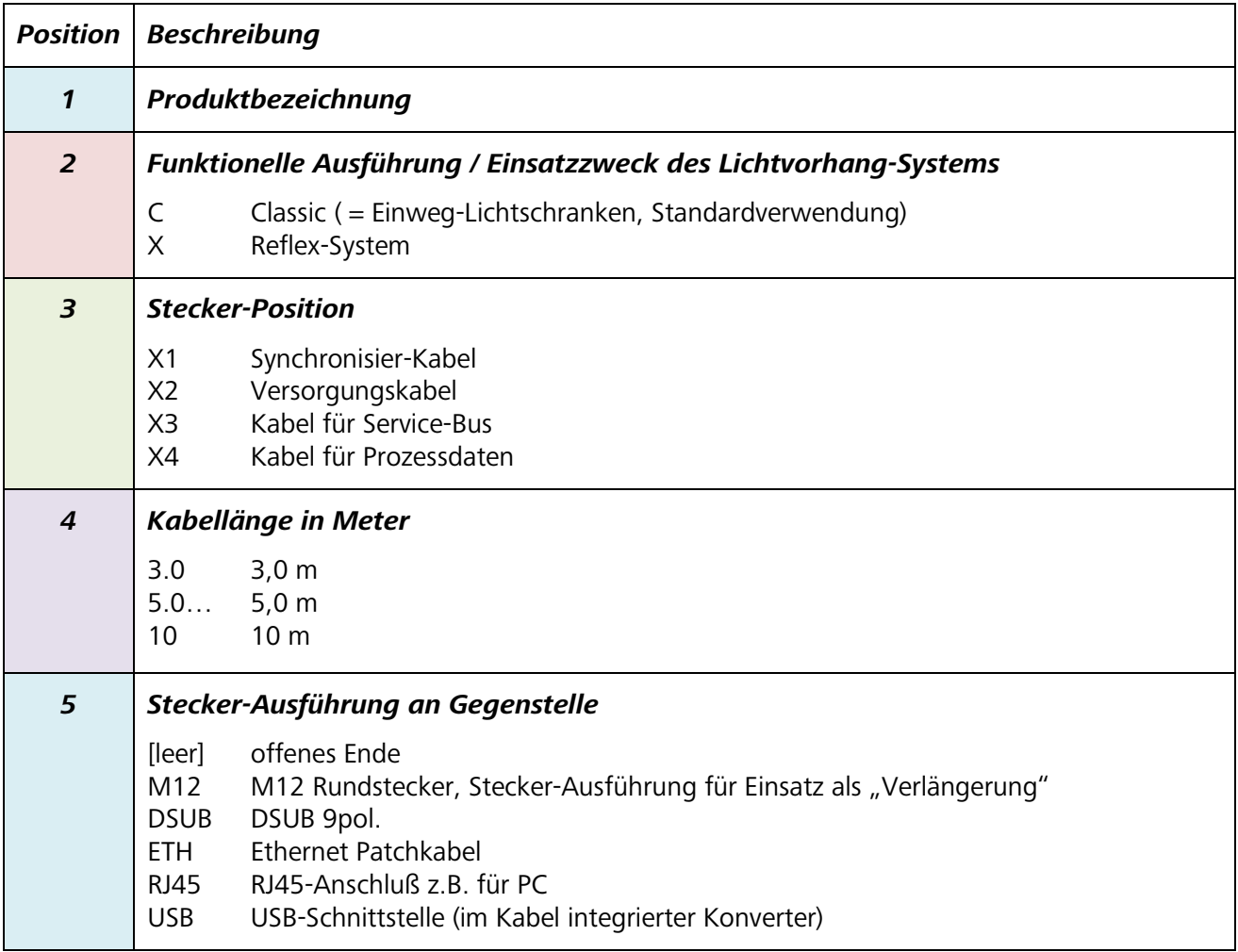

### *10 Umwelt*

Die Geräte sind RoHS konform. Es werden grundsätzlich nur Nicht Silikon-Ausscheidende Materialien verwendet. Das Produkt selbst darf nicht über den Hausmüll entsorgt werden.

### *11 Service und Support*

### *Technische Unterstützung*

Sie erreichen den Technischen Support für RapidoScan über folgende Kommunikationswege:

Telefon: +43 (0)7263 20900-0

E-Mail: [support@rapidoscan.com](mailto:support@rapidoscan.com)

### *Technische Dokumentation im Internet*

Datenblätter, Betriebsanleitungen finden sie unter [www.rapidoscan.com/downloads.](http://www.rapidoscan.com/downloads)

### *Homepage RapidoScan*

Allgemeine Informationen, Neuigkeiten finden Sie im Internet unter [www.rapidoscan.com.](http://www.rapidoscan.com/)

### *RapidoScan Configuration Tool*

Einfaches Parametrieren und schnelles Inbetriebnehmen der Lichtvorhänge sind neben dem integrierten Geräte-Webserver auch über ein PC basiertes Software-Tool möglich. Sie erhalten die Software auf Anfrage über [support@rapidoscan.com.](mailto:support@rapidoscan.com)

#### *Rücksendeadresse für Reparaturen*

Um ein rückzusendendes Gerät schnell zuordnen zu können, ersuchen wir sie, uns VOR der Rücksendung schriftlich zu informieren [\(support@rapidoscan.com\)](mailto:support@rapidoscan.com) und eine RMA-Nummer zu beantragen.

Die Rücksendung erfolgt an folgende Adresse:

dieEntwickler Elektronik GmbH Linzer Str. 4 4283 Bad Zell / Austria